# **BECKHOFF**

# **CB3052**

# Handbuch

Version 1.3

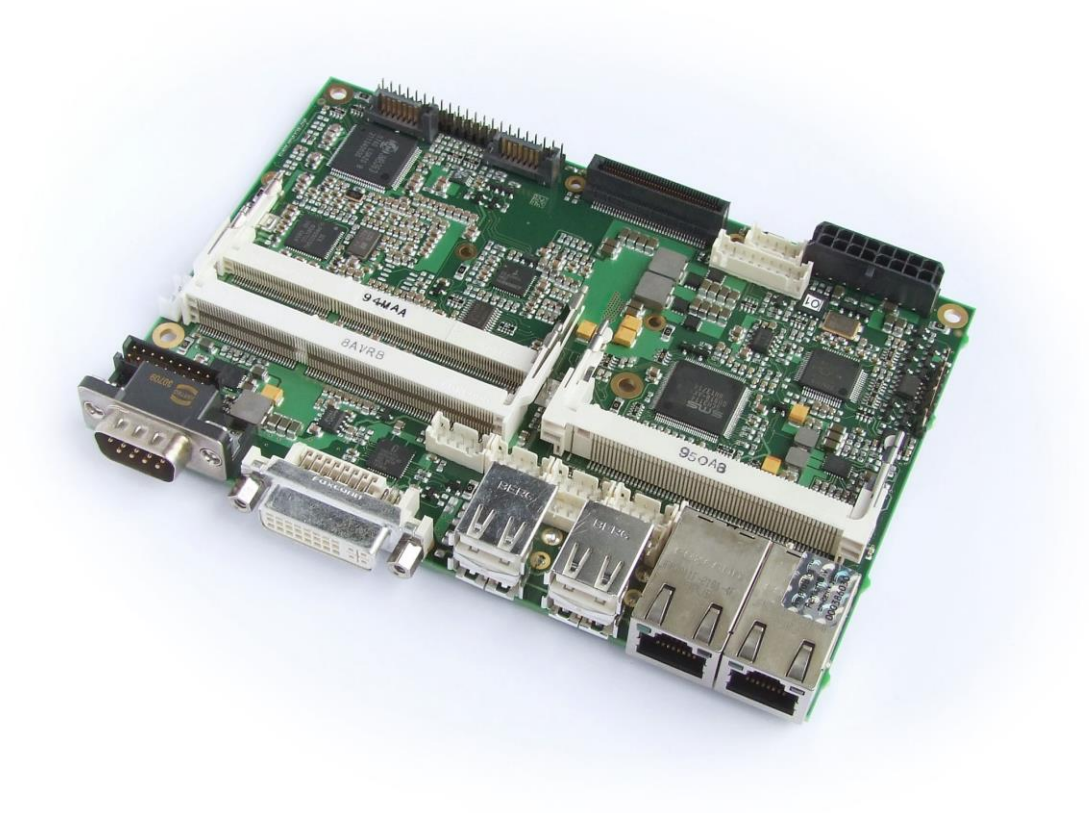

# Inhalt

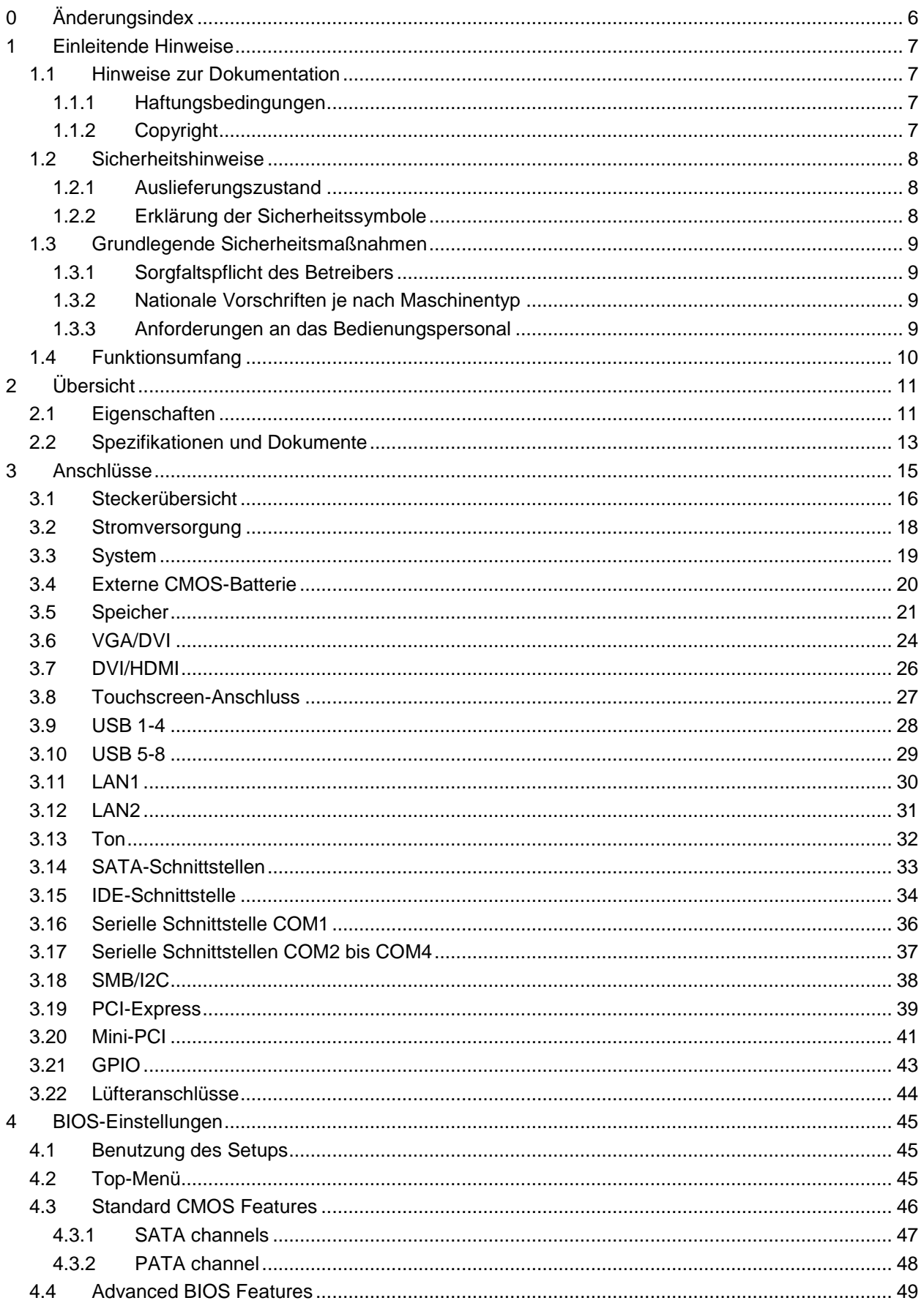

#### Inhalt

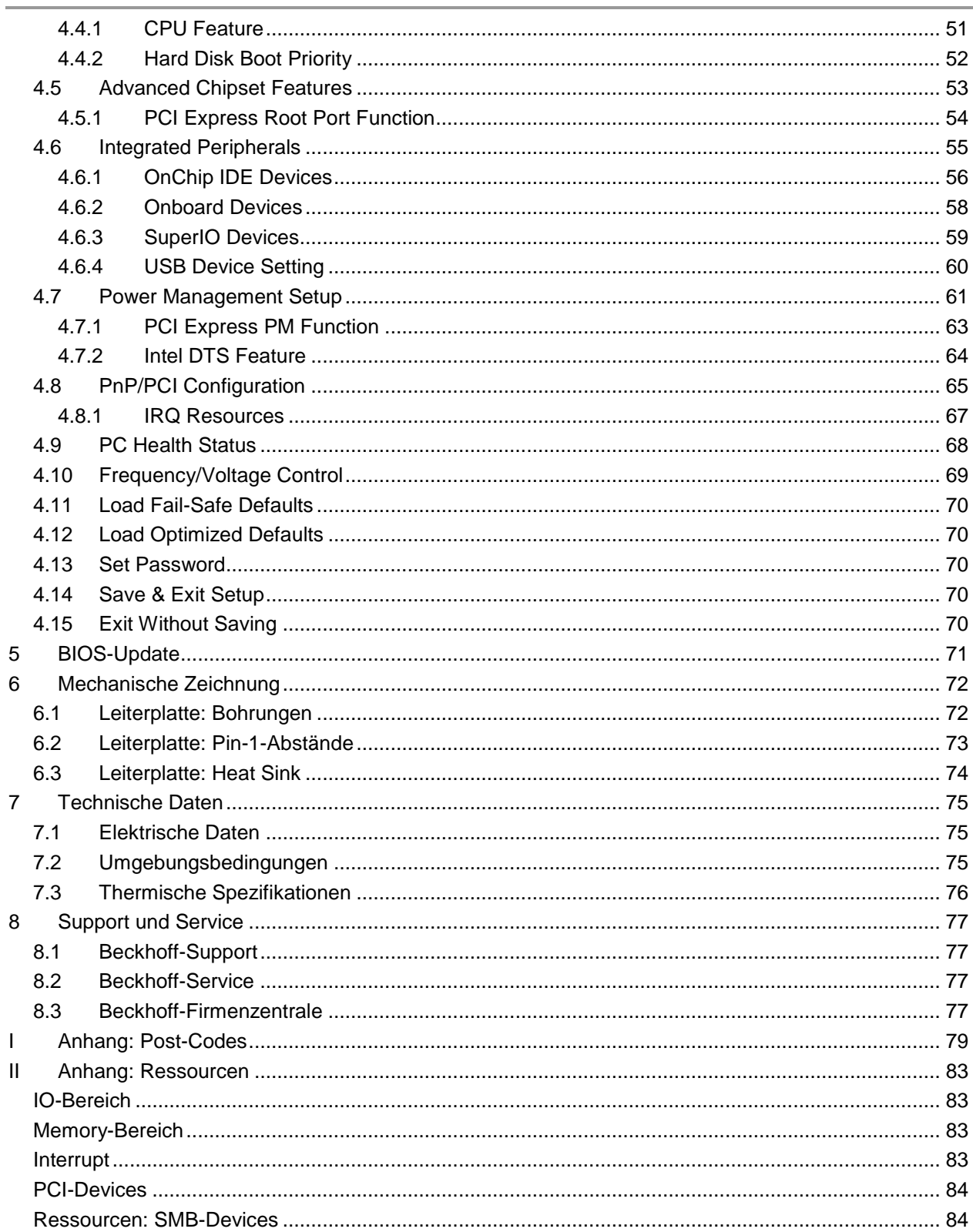

# **0 Änderungsindex**

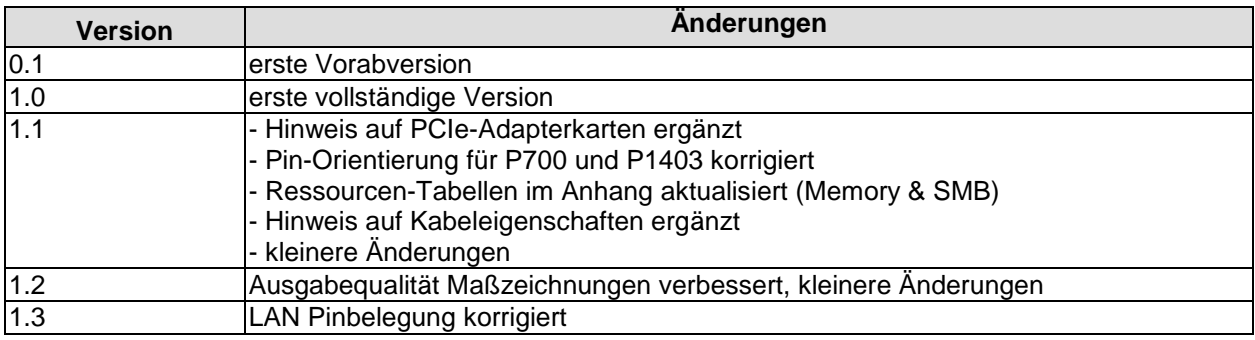

#### $\Box$ *HINWEIS*

Alle in diesem Handbuch erwähnten Firmennamen und Produktbezeichnungen sind als eingetragene oder nicht eingetragene Marken Eigentum ihrer jeweiligen Inhaber und als solche national und international markenrechtlich geschützt.

# **1 Einleitende Hinweise**

#### **1.1 Hinweise zur Dokumentation**

Diese Beschreibung wendet sich ausschließlich an ausgebildetes Fachpersonal der Steuerungs- und Automatisierungstechnik, das mit den geltenden nationalen Normen vertraut ist. Zur Installation und Inbetriebnahme der Komponenten ist die Beachtung der nachfolgenden Hinweise und Erklärungen unbedingt notwendig.

#### **1.1.1 Haftungsbedingungen**

Das Fachpersonal hat sicherzustellen, dass die Anwendung bzw. der Einsatz der beschriebenen Produkte alle Sicherheitsanforderungen, einschließlich sämtlicher anwendbarer Gesetze, Vorschriften, Bestimmungen und Normen erfüllt.

Die Dokumentation wurde sorgfältig erstellt. Die beschriebenen Produkte werden jedoch ständig weiterentwickelt. Deshalb ist die Dokumentation nicht in jedem Fall vollständig auf die Übereinstimmung mit den beschriebenen Leistungsdaten, Normen oder sonstigen Merkmalen geprüft. Keine der in diesem Handbuch enthaltenen Erklärungen stellt eine Garantie im Sinne von § 443 BGB oder eine Angabe über die nach dem Vertrag vorausgesetzte Verwendung im Sinne von § 434 Abs. 1 Satz 1 Nr. 1 BGB dar. Falls sie technische Fehler oder Schreibfehler enthält, behalten wir uns das Recht vor, Änderungen jederzeit und ohne Ankündigung durchzuführen. Aus den Angaben, Abbildungen und Beschreibungen in dieser Dokumentation können keine Ansprüche auf Änderung bereits gelieferter Produkte gemacht werden.

#### **1.1.2 Copyright**

© Diese Dokumentation ist urheberrechtlich geschützt. Jede Wiedergabe oder Drittverwendung dieser Publikation, ganz oder auszugsweise, ist ohne schriftliche Erlaubnis der Beckhoff Automation GmbH verboten.

#### **1.2 Sicherheitshinweise**

Beachten Sie bitte die folgenden Sicherheitshinweise und Erklärungen! Produktspezifische Sicherheitshinweise finden Sie auf den folgenden Seiten oder in den Bereichen Montage, Verdrahtung, Inbetriebnahme usw.

#### **1.2.1 Auslieferungszustand**

Die gesamten Komponenten werden je nach Anwendungsbestimmungen in bestimmten Hard- und Software-Konfigurationen ausgeliefert. Änderungen der Hard- oder Software-Konfiguration, die über die dokumentierten Möglichkeiten hinausgehen, sind unzulässig und bewirken den Haftungsausschluss der Beckhoff Automation GmbH.

#### **1.2.2 Erklärung der Sicherheitssymbole**

In der vorliegenden Dokumentation werden die folgenden Sicherheitssymbole verwendet. Diese Symbole sollen den Leser vor allem auf den Text des darunter stehenden Sicherheitshinweises aufmerksam machen Dieser Sicherheitshinweis ist aufmerksam zu lesen und unbedingt zu befolgen.

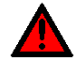

#### *AKUTE VERLETZUNGSGEFAHR!*

Wenn der Sicherheitshinweis unter diesem Symbol nicht beachtet wird, besteht unmittelbare Gefahr für Leben und Gesundheit von Personen.

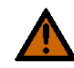

## *VORSICHT, VERLETZUNGSGEFAHR!*

Wenn der Sicherheitshinweis unter diesem Symbol nicht beachtet wird, besteht Gefahr für Leben und Gesundheit von Personen.

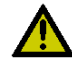

# *GEFAHR FÜR PERSONEN, UMWELT, GERÄTE ODER DATEN!*

Wenn der Sicherheitshinweis unter diesem Symbol nicht beachtet wird, können Personen, Umwelt oder Geräte geschädigt oder Daten gelöscht werden.

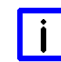

# *HINWEIS, TIPP ODER FINGERZEIG*

Dieses Symbol kennzeichnet Informationen, die zum besseren Verständnis beitragen.

### **1.3 Grundlegende Sicherheitsmaßnahmen**

#### **1.3.1 Sorgfaltspflicht des Betreibers**

Der Betreiber muss sicherstellen, dass

- o das Produkt nur bestimmungsgemäß verwendet wird.
- o das Produkt nur in einwandfreiem, funktionstüchtigem Zustand betrieben wird.
- o die Betriebsanleitung stets in einem leserlichen Zustand und vollständig am Einsatzort des Produkts zur Verfügung steht.
- o nur ausreichend qualifiziertes und autorisiertes Personal das Produkt bedient.
- o dieses Personal regelmäßig in allen zutreffenden Fragen von Arbeitssicherheit und Umweltschutz unterwiesen wird, sowie die Betriebsanleitung und insbesondere die darin enthaltenen Sicherheitshinweise kennt.

#### **1.3.2 Nationale Vorschriften je nach Maschinentyp**

Je nach Maschinen- und Anlagentyp, in dem das Produkt zum Einsatz kommt, bestehen nationale Vorschriften für Steuerungen solcher Maschinen und Anlagen, die der Betreiber einhalten muss. Diese Vorschriften regeln unter anderem, in welchen Zeitabständen die Steuerung überprüft werden muss. Der Betreiber muss diese Überprüfung rechtzeitig veranlassen.

#### **1.3.3 Anforderungen an das Bedienungspersonal**

- o Betriebsanleitung lesen: Jeder Benutzer des Produkts muss die Betriebsanleitung für die Anlage, an der er eingesetzt wird, gelesen haben.
- o Systemkenntnisse: Jeder Benutzer muss alle für ihn erreichbaren Funktionen des Produkts kennen.

# **1.4 Funktionsumfang**

#### l i l *HINWEIS*

Die in der vorliegenden Dokumentation enthaltenen Beschreibungen stellen eine umfassende Produktbeschreibung dar. Soweit das beschriebene Motherboard als Bestandteil eines Industrie-PC der Beckhoff Automation GmbH erworben worden ist, findet die hierin enthaltene Produktbeschreibung nur in eingeschränktem Umfang Anwendung. Maßgeblich sind die vereinbarten Spezifikationen des entsprechenden Industrie-PC der Beckhoff Automation GmbH. Durch verschiedene Bauformen der Industrie-PC kann es zu Abweichungen in der Bauteilbestückung des Motherboards kommen. Supportund Serviceleistungen der Beckhoff Automation GmbH für das eingebaute Motherboard erstrecken sich ausschließlich auf die Produktbeschreibung einschließlich Betriebssystem des jeweiligen Industrie-PC.

# **2 Übersicht**

## **2.1 Eigenschaften**

Das CB3052 ist ein hochkomplexes 3,5-Zoll-Board mit der Funktionalität eines Motherboards. Es basiert auf dem Intel® 4 Series Chipsatz GS45 in Verbindung mit dem ICH9M-E-Chip (SFF). Als Prozessoren sind verschiedene Modelle der Core™2-Duo- bzw. Celeron®-M-Baureihen von Intel® verfügbar. Modernste DDR3-Technologie ermöglicht einen Speicherausbau von bis zu 8 GByte (DDR3-1066) über SO-DIMM204. Neben einem PCI-Express-Bus steht auch ein Mini-PCI-Bus zur Verfügung sowie zusätzliche Peripherie wie vier serielle Schnittstellen, zwei Gigabit-LAN-Anschlüsse, Ton-Ein- und -Ausgang, acht USB-Schnittstellen, CRT-und TFT-Anschluss, einen IDE- und zwei SATA-Anschlüsse. Außerdem verfügt das Board in einingen Produktvarianten über einen Touchscreen-Anschluss.

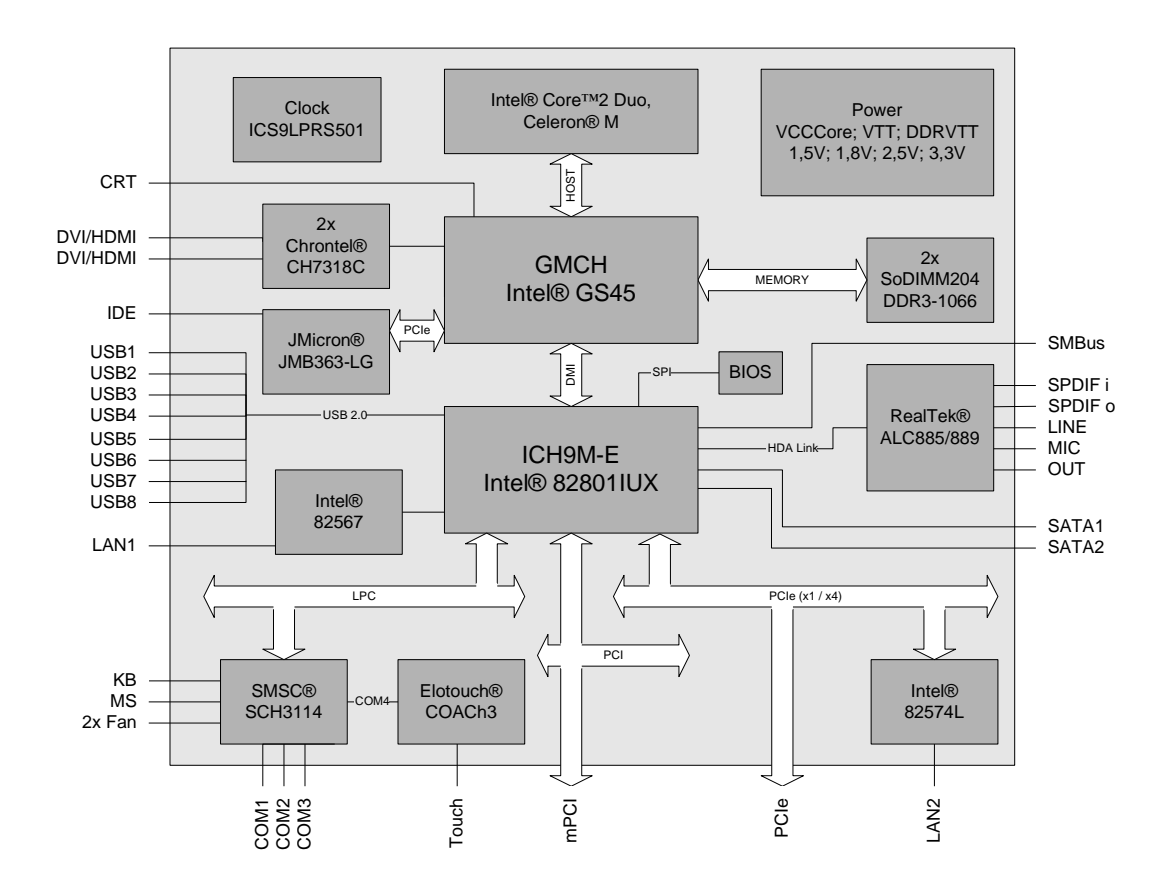

- o Prozessor wahlweise Intel® Celeron® M, Intel® Core™2 Duo
- o Chipsatz Intel® GS45 und Intel® ICH9M-E (SFF)
- o 2 SO-DIMM204-Steckplätze für bis zu 8 GByte DDR3-1066
- o Vier serielle Schnittstellen COM1 bis COM4
- o 2 LAN-Anschlüsse Ethernet 10/100/1000 (Base-T)
- o IDE-Schnittstelle
- o Zwei SATA-Anschlüsse
- o PS2-Keyboard- und -Maus-Schnittstelle
- o Acht USB-2.0-Schnittstellen
- o AWARD® BIOS 6.10
- o CRT-Anschluss
- o 2 DVI/HDMI-Anschlüsse
- o AC97/HDA-kompatible Soundausgabe mit SPDIF-Ein- und -Ausgang
- o RTC mit externer CMOS-Batterie
- o 5V-Versorgungsspannung
- o Mini-PCI-Steckplatz
- o Touchscreen-Anschluss
- o Format: 102 mm x 147 mm

#### **2.2 Spezifikationen und Dokumente**

Für die Erstellung dieses Handbuchs bzw. als weiterführende technische Dokumentation wurden die folgenden Dokumente, Spezifikationen oder Internetseiten verwendet.

- **•** PCI-Spezifikation Version 2.3 bzw. 3.0 www.pcisig.com
- Mini-PCI-Spezifikation Version 1.0 www.pcisig.com
- **ACPI-Spezifikation** Version 3.0 www.acpi.info
- ATA/ATAPI-Spezifikation Version 7 Rev. 1 www.t13.org
- USB-Spezifikationen www.usb.org
- **SM-Bus-Spezifikation** Version 2.0 www.smbus.org
- Intel®-Chipsatzbeschreibung Intel® 4 Series Express Chipset Family datasheet www.intel.com
- Intel®-Chipbeschreibung Intel® ICH9 Datasheet www.intel.com
- Intel®-Chipbeschreibungen Celeron® M, Core™ 2 Duo www.intel.com
- Intel®-Chipbeschreibung 82567 Datasheet www.intel.com
- Intel®-Chipbeschreibung 82574L Datasheet www.intel.com
- SMSC®-Chipbeschreibung SCH3114 Datasheet www.smsc.com (NDA erforderlich)
- IDT® Chipbeschreibung ICS9LPRS501SKLF Datasheet www.idt.com
- Chrontel®-Chipbeschreibung Chrontel 7318C Datasheet www.chrontel.com
- JMicron®-Chipbeschreibung JMB363 Datasheet www.jmicron.com (NDA erforderlich)
- Elo® TouchSystems Chipbeschreibung COACh3 Datasheet www.elotouch.de (NDA erforderlich)
- Realtek®-Chipbeschreibung ALC885/889 Datasheet www.realtek.com.tw

# **3 Anschlüsse**

Auf den folgenden Seiten werden sämtliche Steckverbinder auf dem CB3052 beschrieben.

# *ACHTUNG*

Die verwendeten Kabel müssen für die meisten Schnittstellen bestimmten Anforderungen genügen. Für eine zuverlässige USB-2.0-Verbindung sind beispielsweise verdrillte und geschirmte Kabel notwendig. Einschränkungen bei der maximalen Kabellänge sind auch nicht selten. Sämtliche dieser schnittstellenspezifischen Erfordernisse sind den jeweiligen Spezifikationen zu entnehmen und entsprechend zu beachten.

#### **3.1 Steckerübersicht**

In der folgenden Abbildung sind die Steckeranschlüsse auf der Bestückungsseite des CB3052-Boards zusammengefasst. Aus der Tabelle darunter kann die Funktion des jeweiligen Steckers entnommen werden, ebenso wie die Handbuchseite, auf der weitergehende Informationen zu diesem Anschluss nachgelesen werden können.

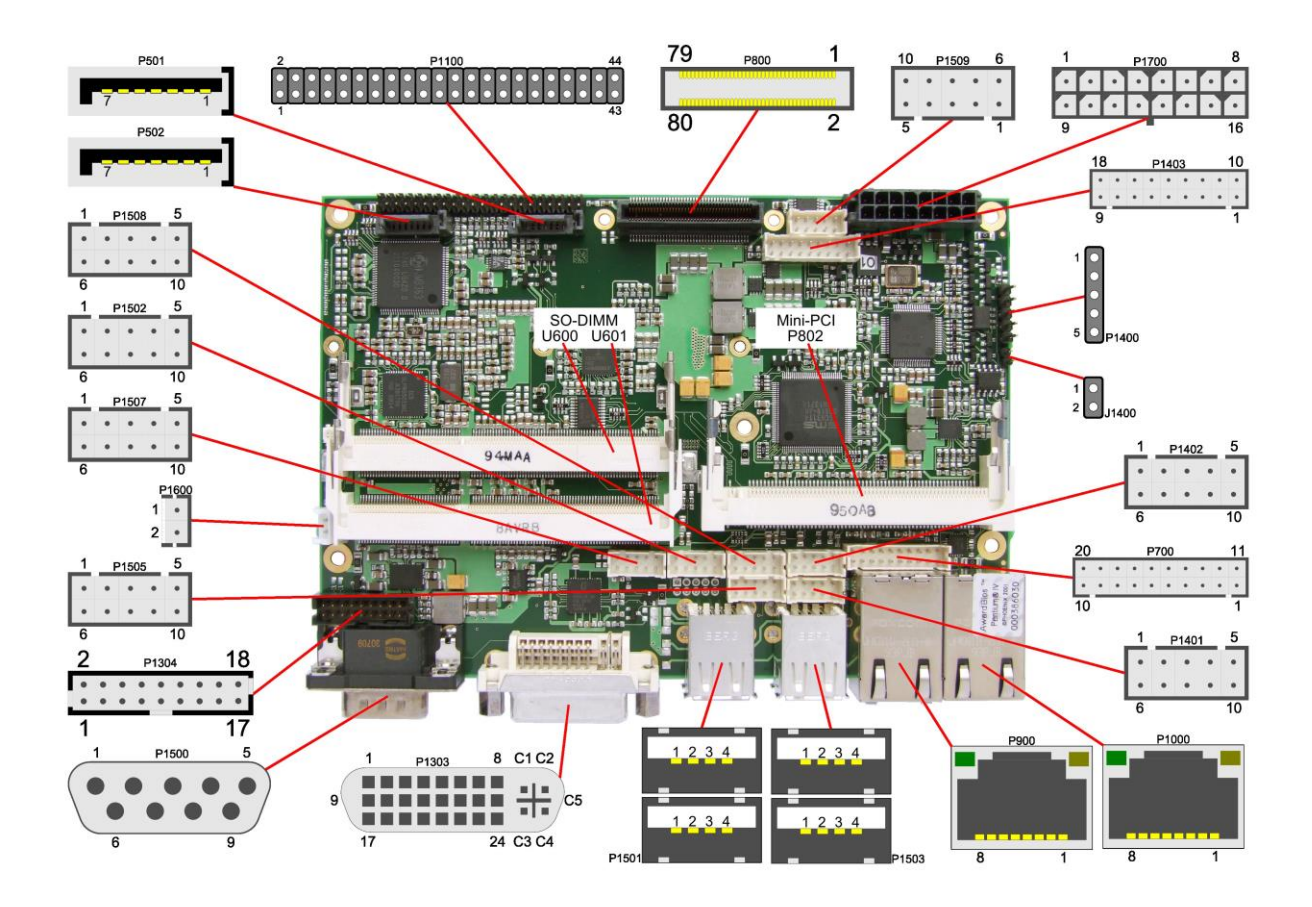

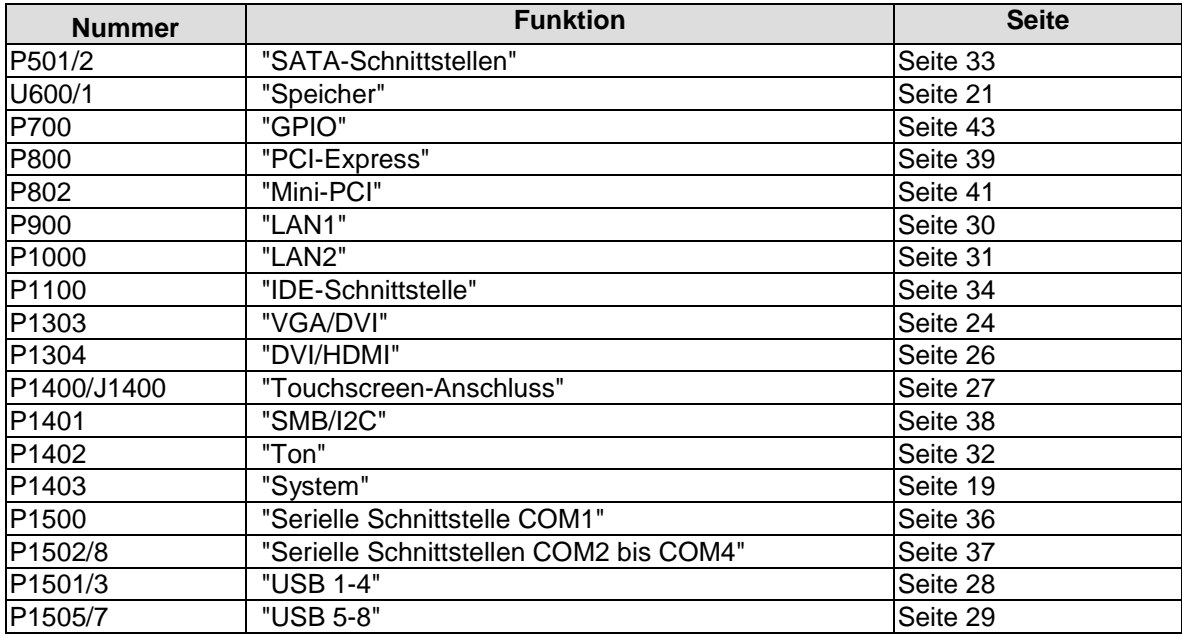

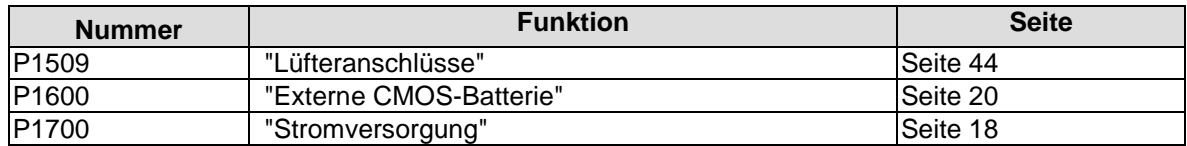

#### <span id="page-17-0"></span>**3.2 Stromversorgung**

Der Anschluss für die Stromversorgung ist als 2x8-poliger Gehäusestecker (Molex PS 43045-1619, passender Gegenstecker: Molex PS 43025-16xx) realisiert. Die 12V-Versorgung wird für den Betrieb von PCI-Express-Karten und für die Lüfteranschlüsse benötigt. COM3 RXD und TXD können auch für ein eigenes Netzteil z. B. für USV-Funktion genutzt werden. Als Bestückungsoption können auch SMBus-Signale SCL/SDA statt COM3 TXD/RXD beschaltet werden.

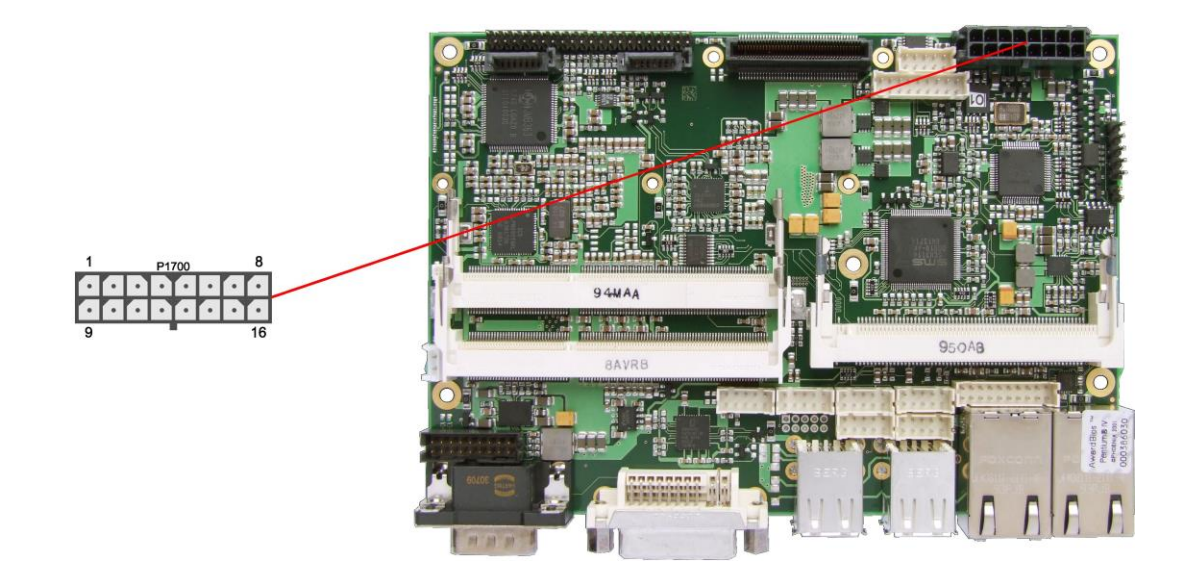

Pinbelegung Powerstecker 2x8:

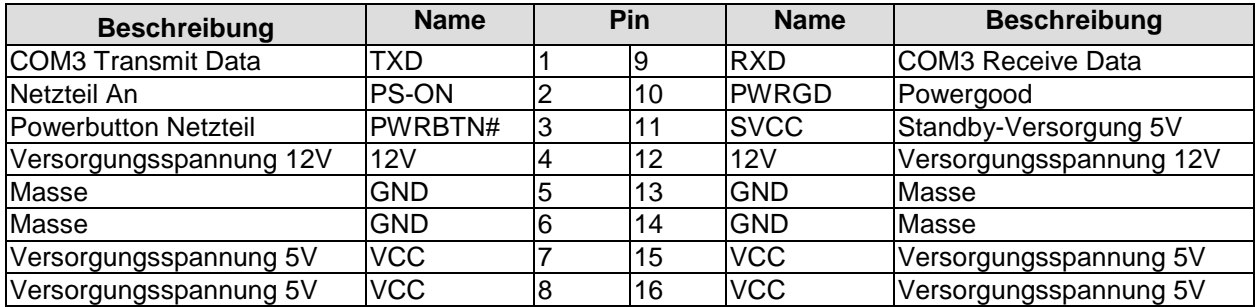

#### <span id="page-18-0"></span>**3.3 System**

Zum Anschluss der systemtypischen Signale wird ein 2x9poliger Wannenstecker benutzt (JST B18B-PHDSS, passender Gegenstecker: PHDR-18VS). Hier werden Powerbutton, Reset, Tastatur, Lautsprecher, LEDs für Harddisk, für Touchscreen und für Suspend-Modus angeschlossen sowie drei weitere Status-LEDs, die über GPIOs angesteuert werden. Von diesen drei LEDs sind LED1 und LED2 bereits mit Vorwiderständen ausgestattet. Die Pinbelegung ist so gestaltet, dass zusammengehörige Pins gegenüber bzw. nahe beieinander liegen.

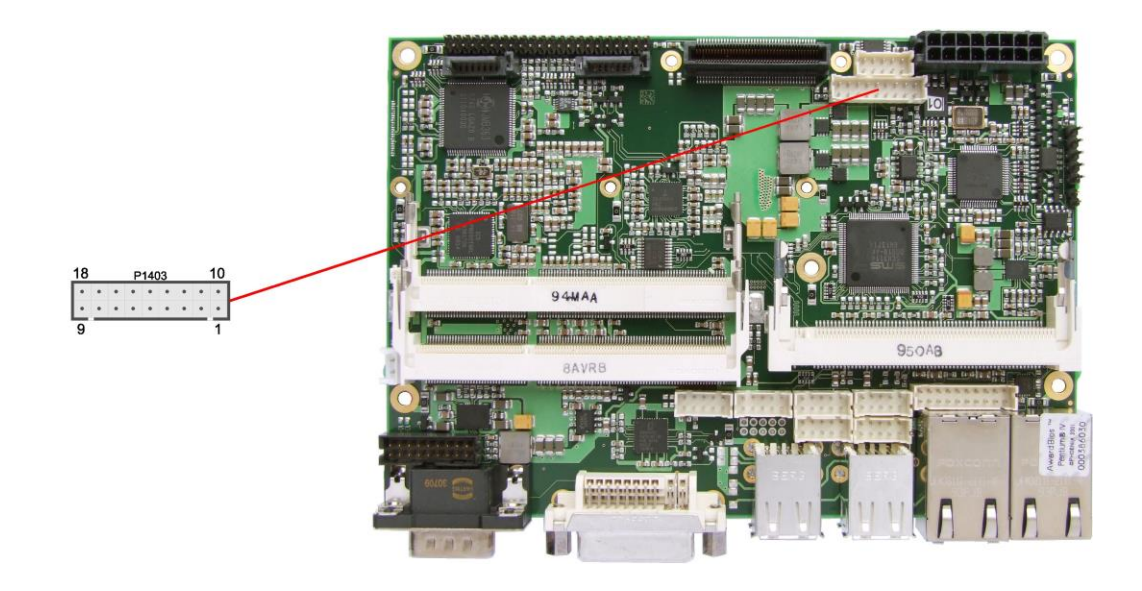

Pinbelegung 2x9-Wannenstecker Systemsignale:

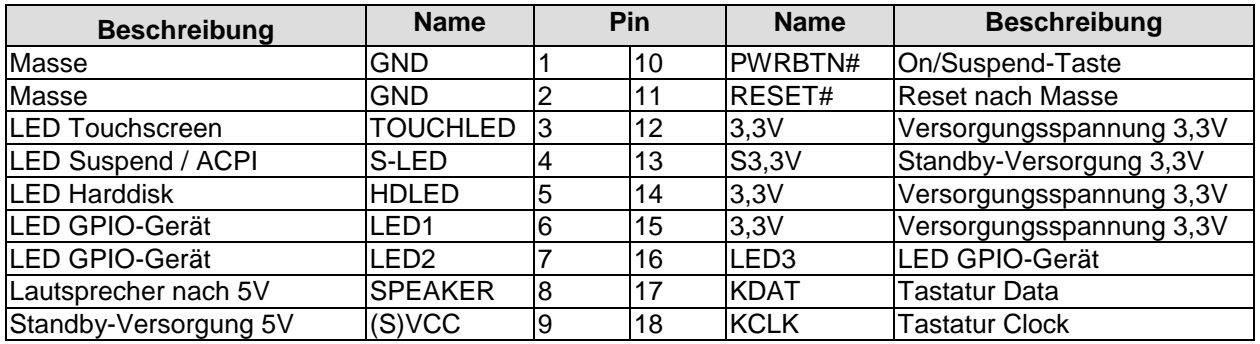

#### <span id="page-19-0"></span>**3.4 Externe CMOS-Batterie**

Über einen zweipoligen Gehäusestecker (JST B2B-EH-A, passender Gegenstecker: EHR-2) kann eine externe Batterie angeschlossen werden, um die integrierte Uhr auch bei Wegfall der Versorgungsspannung weiter zu versorgen.

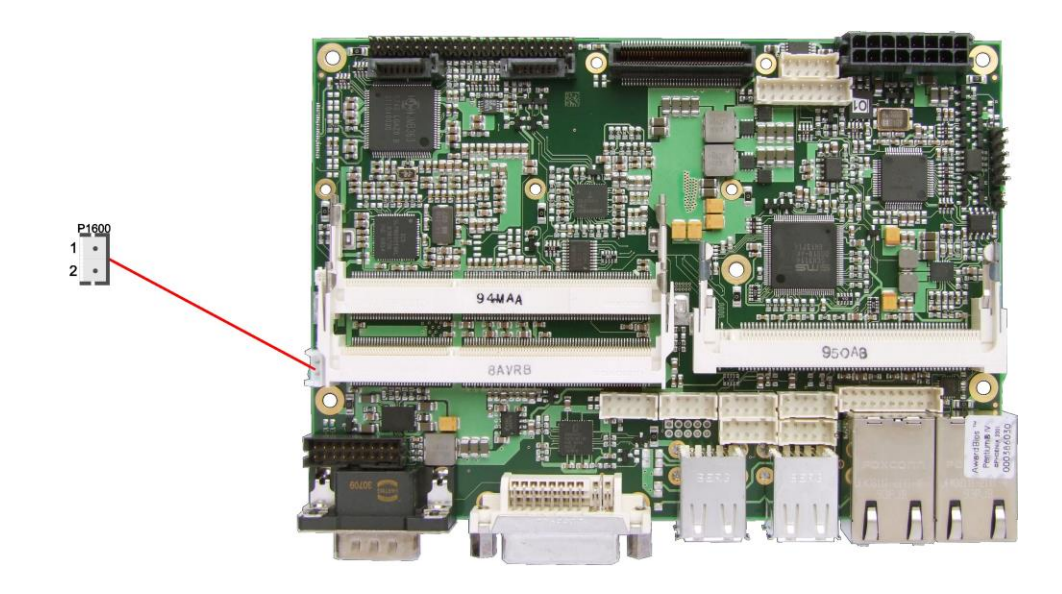

Pinbelegung Batteriestecker:

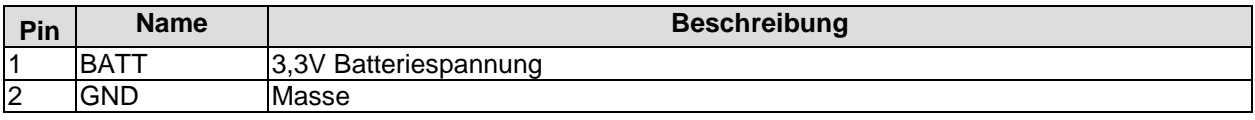

#### <span id="page-20-0"></span>**3.5 Speicher**

Auf dem CB3052-Board kommen SO-DIMM204-Speichermodule (DDR3-1066), wie sie in Notebooks üblich sind, zum Einsatz. Aus technischen und mechanischen Gründen ist es möglich, dass bestimmte Speichermodule nicht eingesetzt werden können. Informieren Sie sich bei Ihrem Distributor über die empfohlenen Speichermodule.

Mit derzeit erhältlichen SO-DIMM204-Modulen ist ein Speicherausbau bis 8 GByte möglich. Alle Timingparameter für die unterschiedlichen Fabrikate und Ausbaustufen werden durch das BIOS automatisch eingestellt.

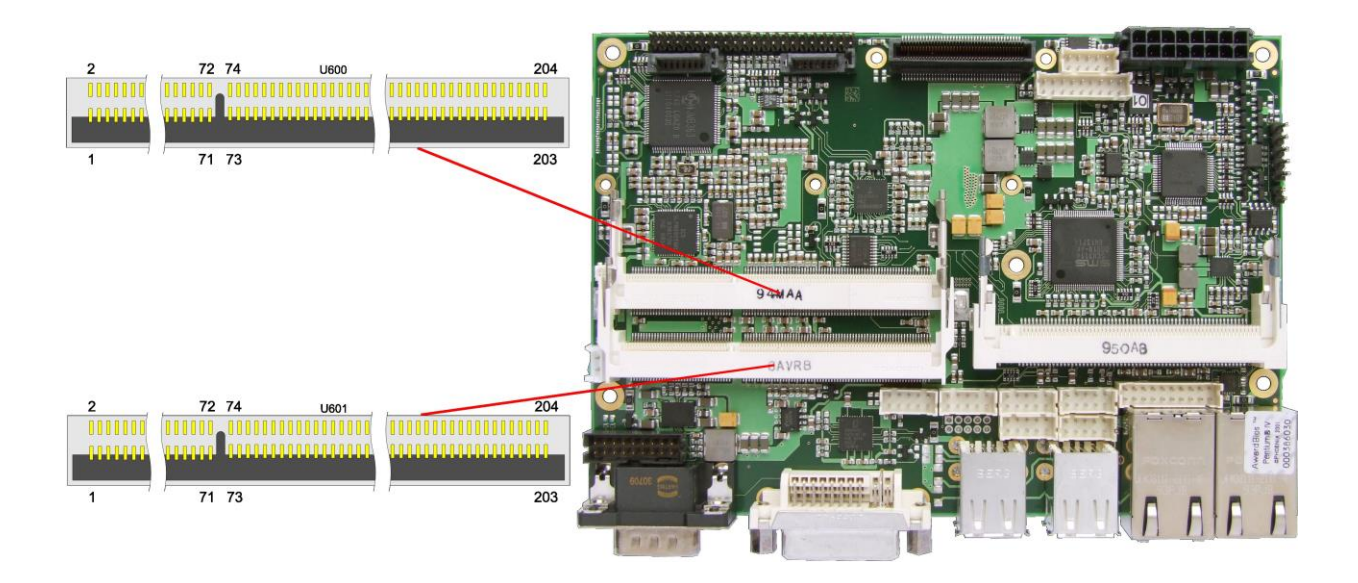

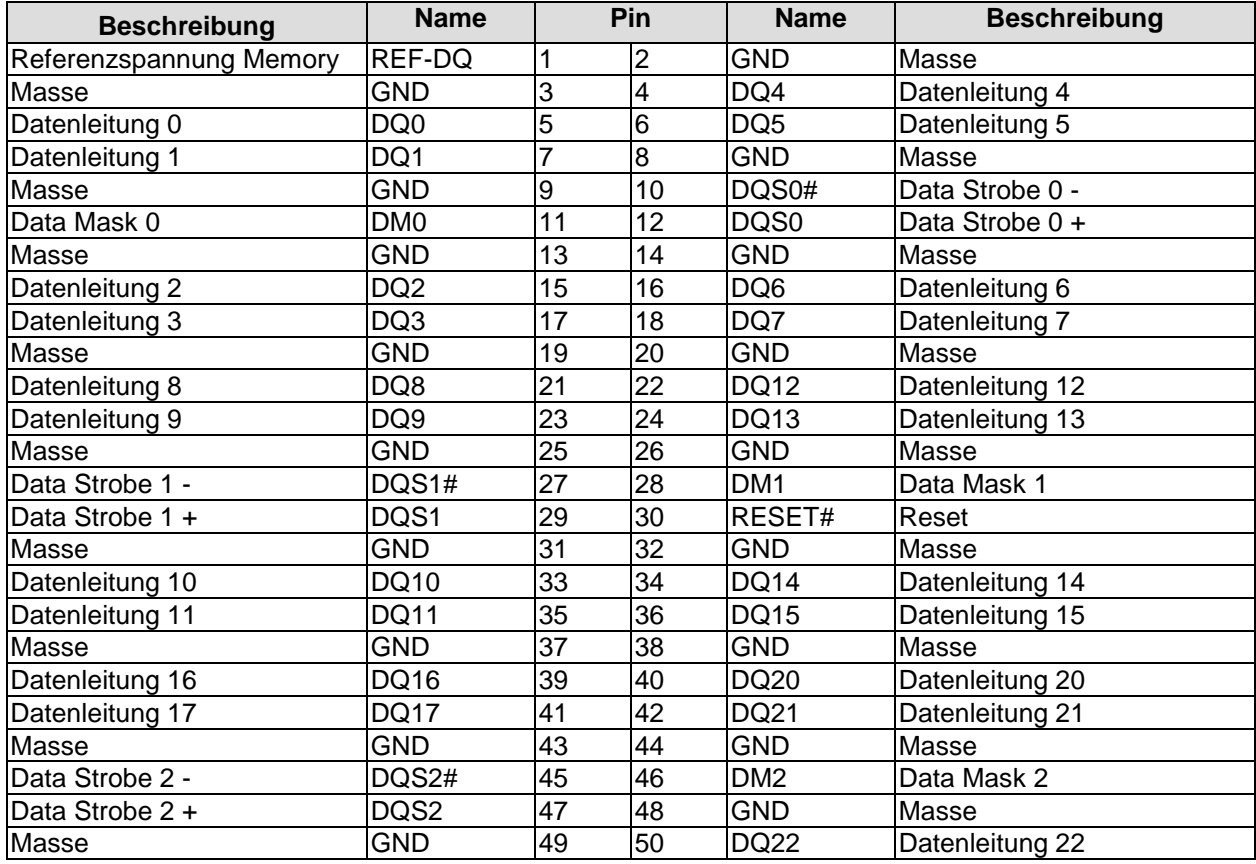

#### **Kapitel:** Anschlüsse Speicher

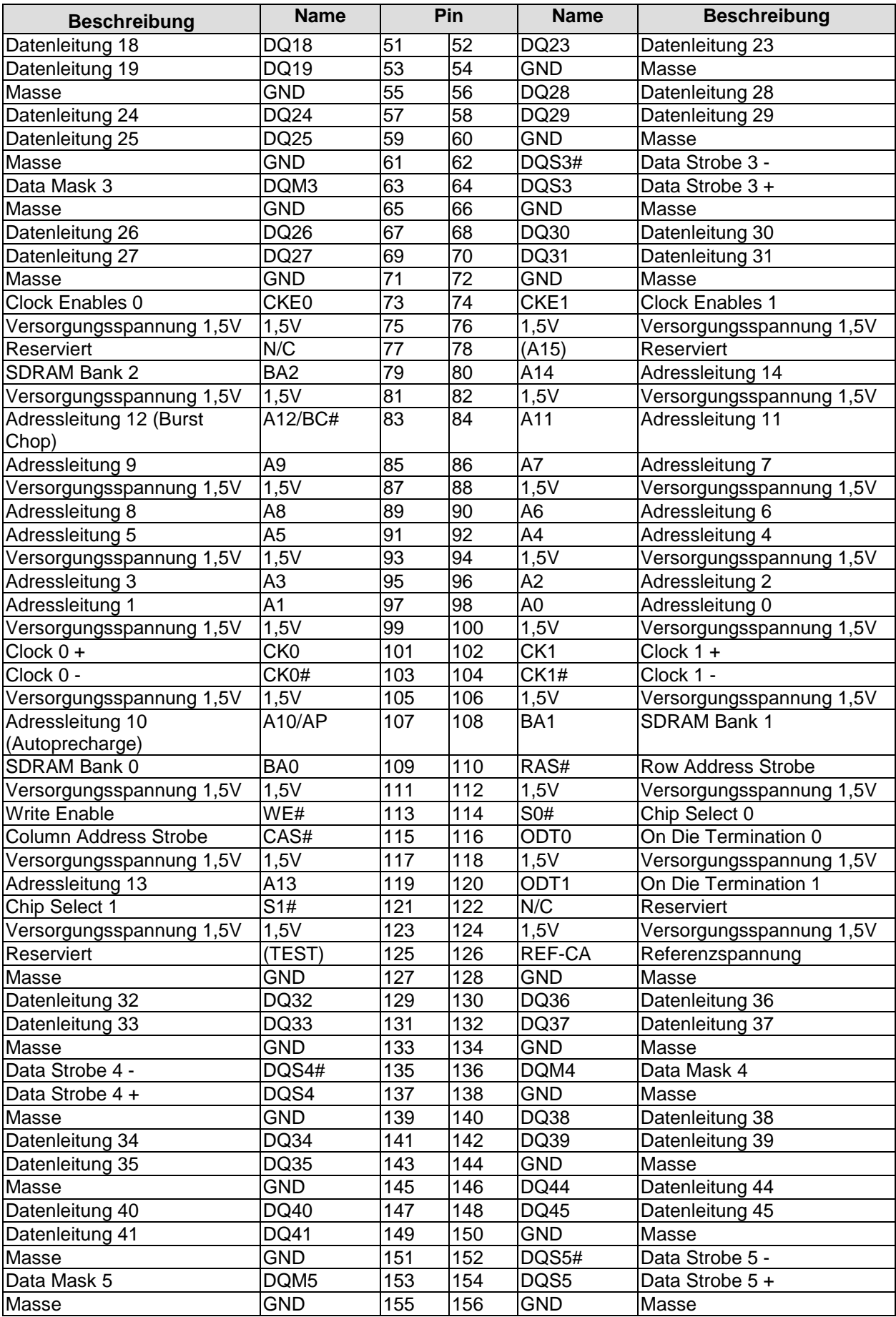

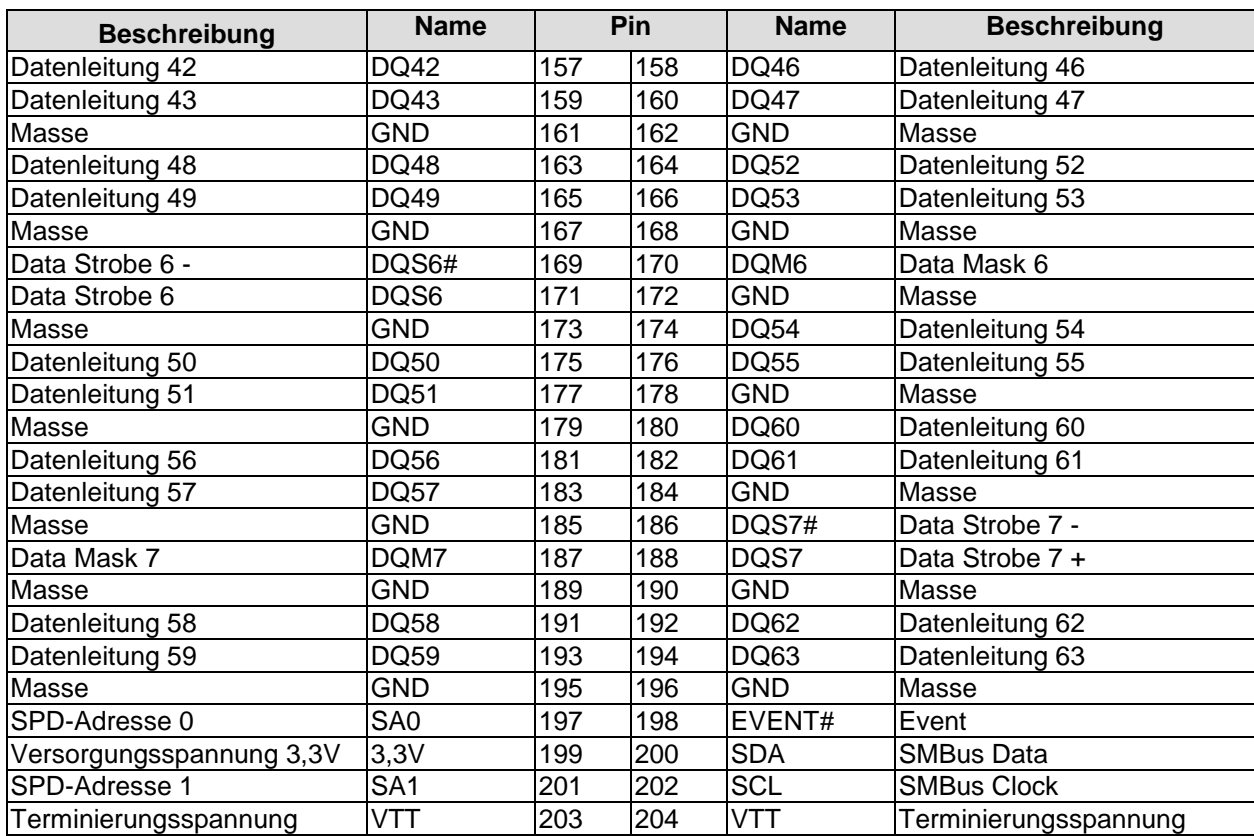

## <span id="page-23-0"></span>**3.6 VGA/DVI**

Das Board verfügt über einen DVI-I-Anschluss, an den ein DVI-fähiger Monitor oder – ggf. mit einem entsprechenden DVI-DSUB-Adapter – ein Standard-VGA-Monitor angeschlossen werden kann. Es besteht außerdem die Möglichkeit, mit Hilfe eines HDMI-Adapters einen HDMI-Bildschirm anzuschließen.

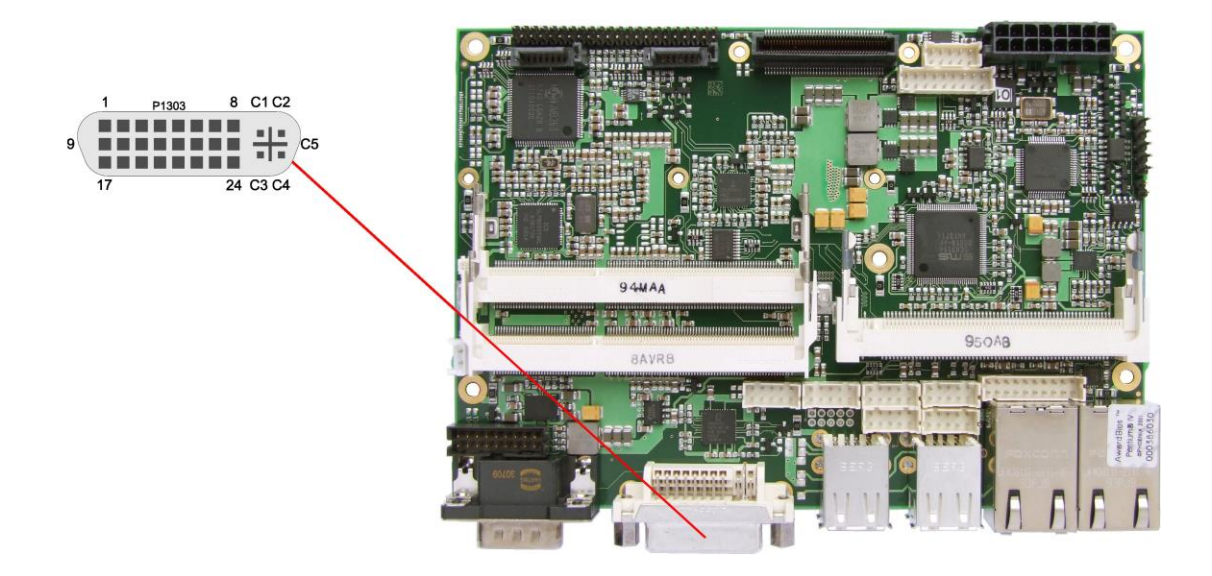

Pinbelegung DVI-I:

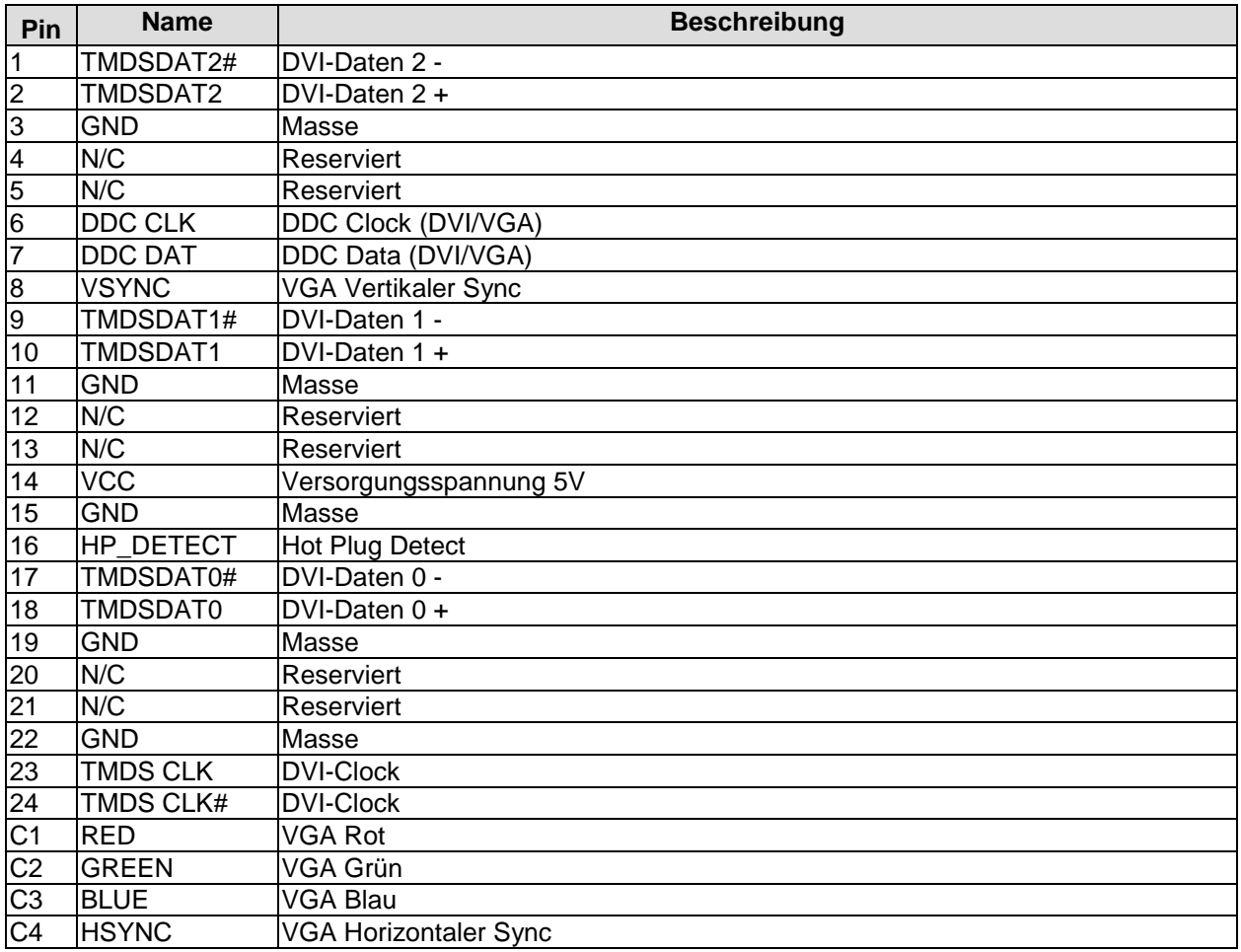

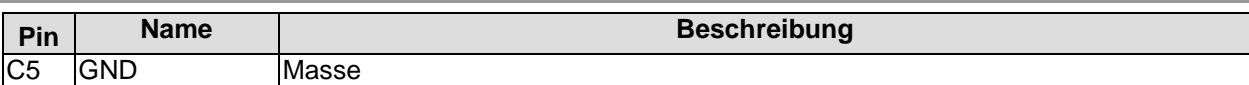

## <span id="page-25-0"></span>**3.7 DVI/HDMI**

Das CB3052 verfügt noch über einen weiteren DVI-Anschluss, der als 2x9poliger Wannenstecker realisiert ist (Molex 87831-1820). Analoge VGA-Signale liegen an diesem Anschluss nicht an, es kann aber ein HDMI-Bildschirm angeschlossen werden.

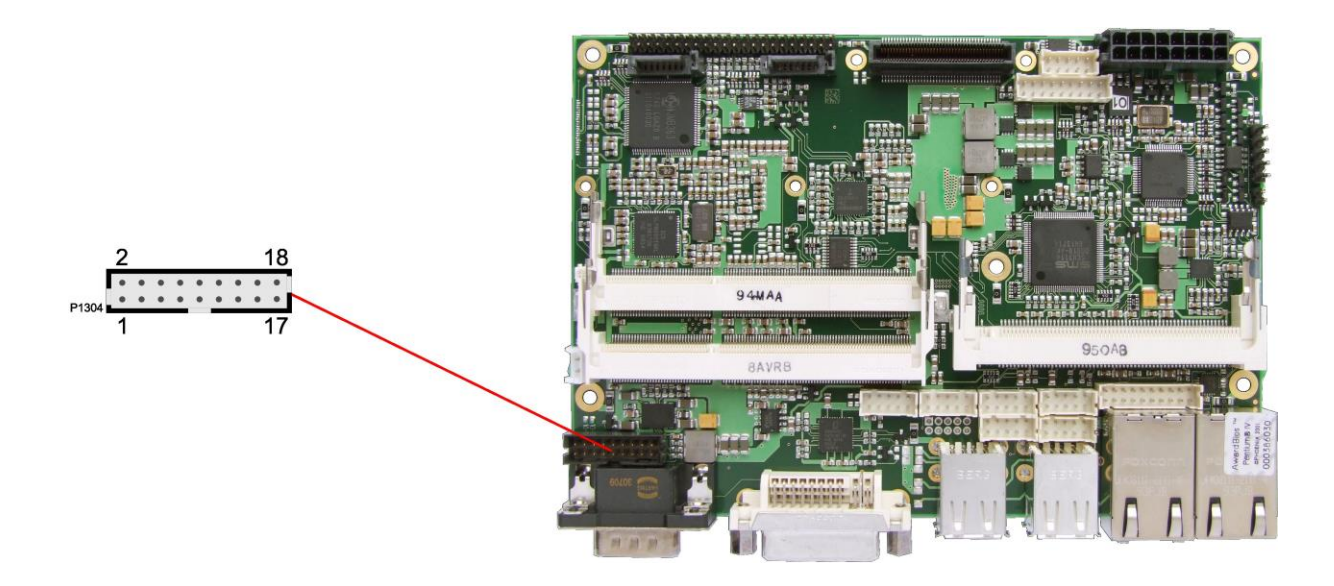

Pinbelegung 2x9-Wannenstecker DVI/HDMI:

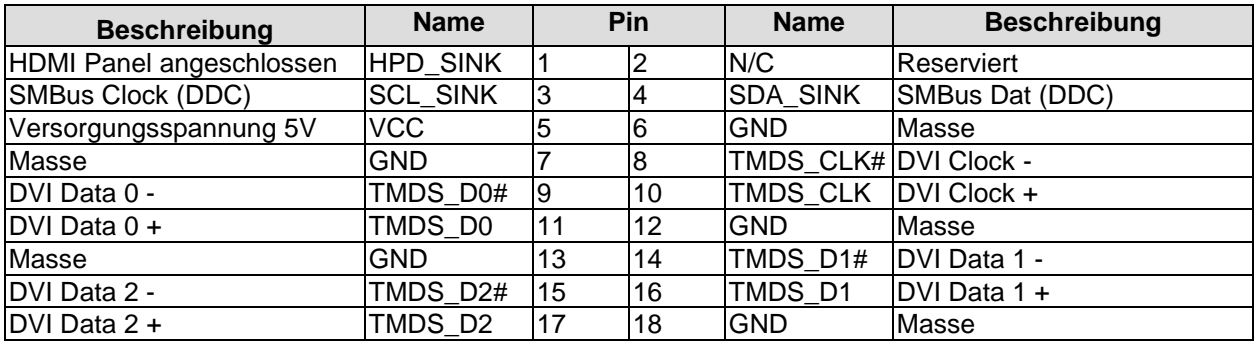

#### <span id="page-26-0"></span>**3.8 Touchscreen-Anschluss**

Zu den Besonderheiten des Boards zählt die Möglichkeit, einen Touchscreen anzuschließen.

Es werden Touchscreens des Typs 4-wire bzw. 5-wire resistiv unterstützt. Die eingehenden Signale werden dabei über eine fünfpolige Stiftleiste im 2,54mm-Rastermaß entgegengenommen. Wenn man den zugehörigen 2poligen Jumper überbrückt, löst dies beim Booten die NVRST-Funktion des Controllers aus, bei der alle NVRAM-Parameter auf Default-Werte zurückgesetzt werden.

Wenn ein vierädriger Touchscreen angeschlossen werden soll, dann wird Pin 1 nicht benötigt. Die korrekte Umsetzung auf den Anschlussstecker des Touchscreens muss extern erfolgen. Dabei sind die Vorgaben des jeweiligen Herstellers zu beachten.

Anmerkung zur Pinbelegungstabelle (s. u.): H, X, S, Y und L sind die Signalnamen bei 5-wire, XL, XR, YT und YB bei 4-wire.

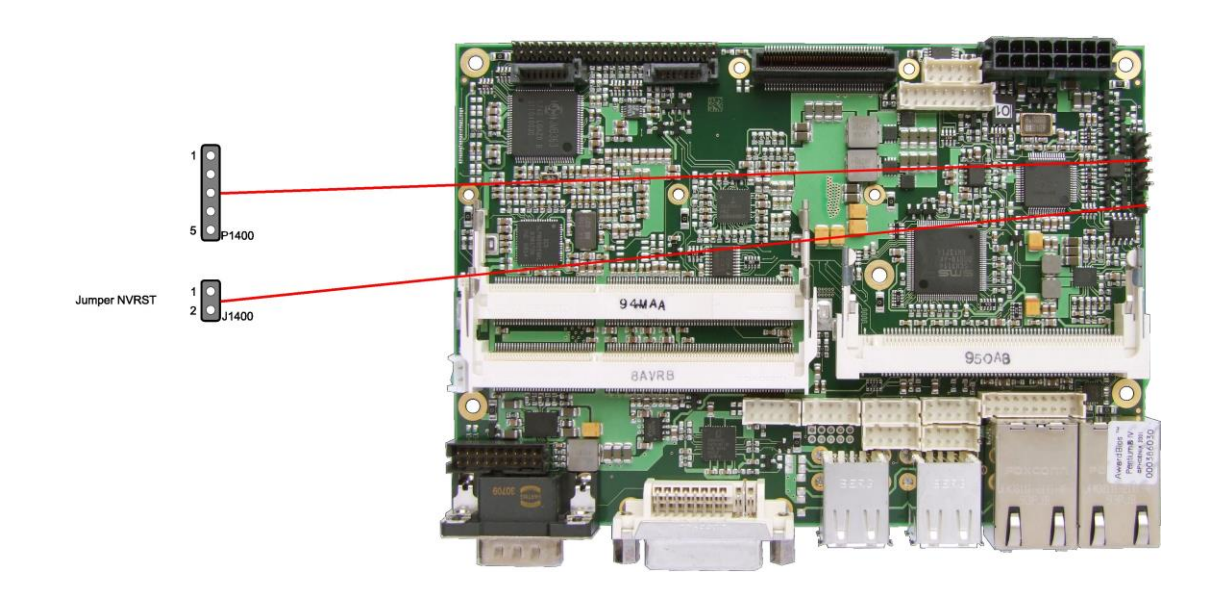

Pinbelegung Touchscreen-Anschluss:

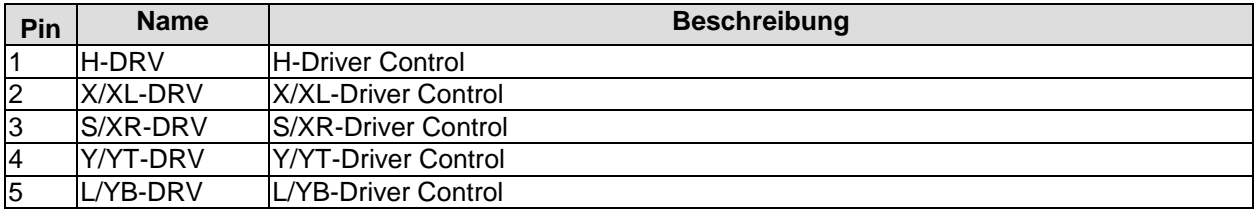

## <span id="page-27-0"></span>**3.9 USB 1-4**

Die USB-Kanäle 1 bis 4 sind in Form von Standard-USB-Steckern herausgeführt.

Die USB-Kanäle unterstützen die USB-Spezifikation 2.0. Durch das BIOS können alle notwendigen Einstellungen für USB durchgeführt werden. Es ist zu beachten, dass die Funktionalität "USB-Maus und Tastatur" des BIOS-Setup nur benötigt wird, wenn das Betriebssystem keine USB-Unterstützung bietet. Für Einstellungen im Setup und zum Booten von Windows mit einer angeschlossenen USB-Maus und Tastatur sollte diese Funktion nicht gewählt werden, weil dies zu erheblichen Leistungseinschränkungen führen würde.

Die einzelnen USB-Schnittstellen können bis zu 500mA Strom liefern und sind elektronisch abgesichert.

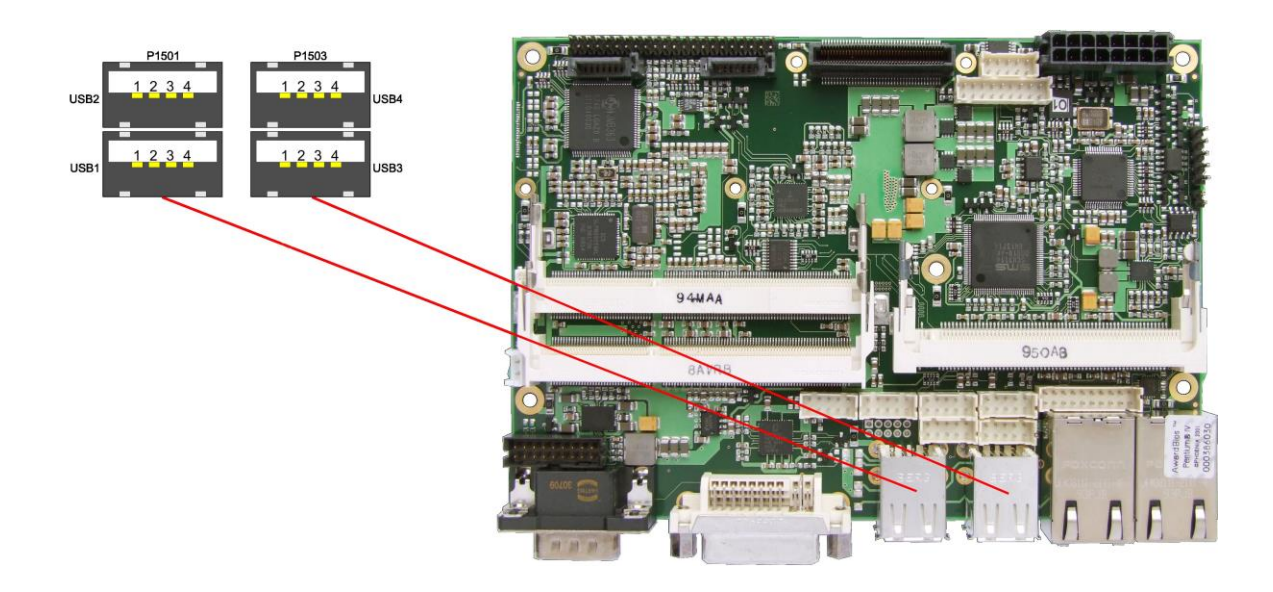

Pinbelegung USB2.0-Stecker für Port X:

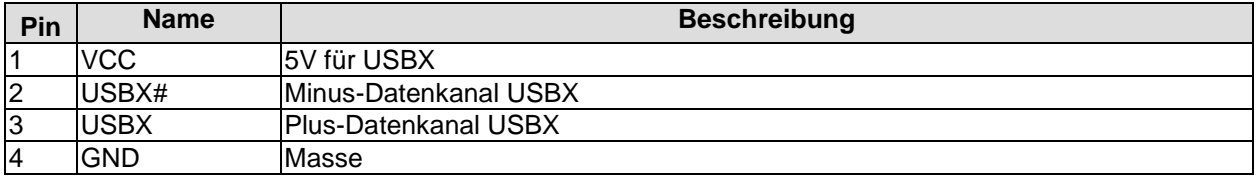

### <span id="page-28-0"></span>**3.10USB 5-8**

Die USB-Kanäle 5 bis 8 werden über zwei 2x5polige Wannenstecker zur Verfügung gestellt (JST B10B-PHDSSLFSN, passender Gegenstecker: PHDR-10VS).

Die USB-Kanäle unterstützen die USB-Spezifikation 2.0. Durch das BIOS können alle notwendigen Einstellungen für USB durchgeführt werden. Es ist zu beachten, dass die Funktionalität "USB-Maus und Tastatur" des BIOS-Setup nur benötigt wird, wenn das Betriebssystem keine USB-Unterstützung bietet. Für Einstellungen im Setup und zum Booten von Windows mit einer angeschlossenen USB-Maus und Tastatur sollte diese Funktion nicht gewählt werden, weil dies zu erheblichen Leistungseinschränkungen führen würde.

Die einzelnen USB-Schnittstellen können bis zu 500mA Strom liefern und sind elektronisch abgesichert.

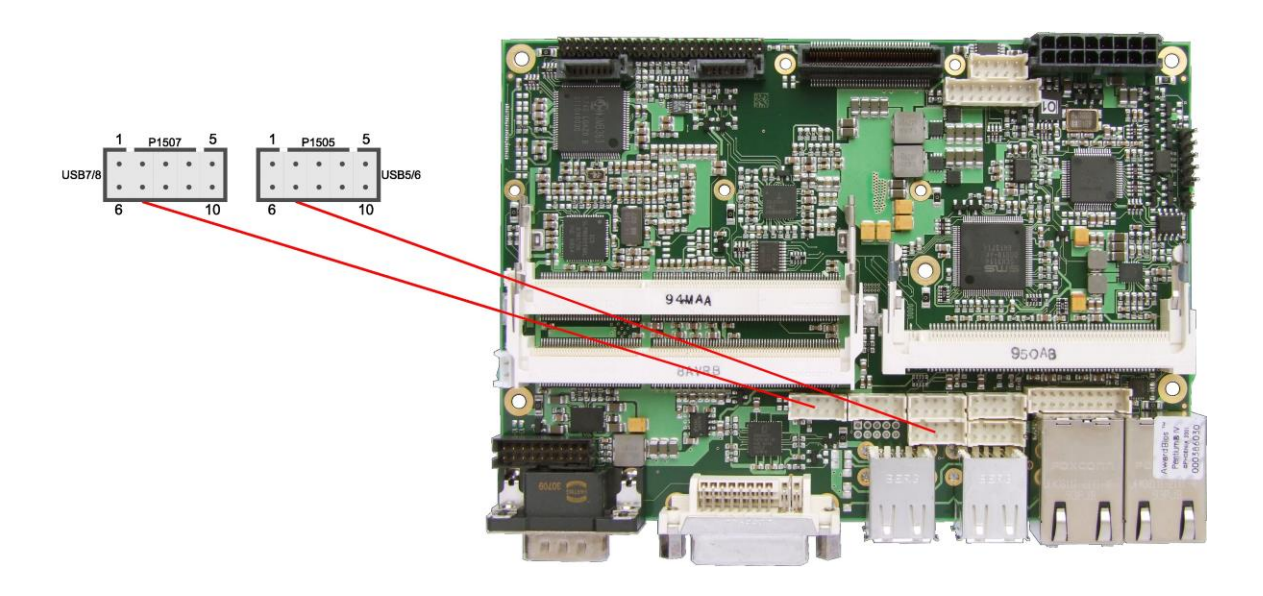

Pinbelegung Wannenstecker USB 5/6

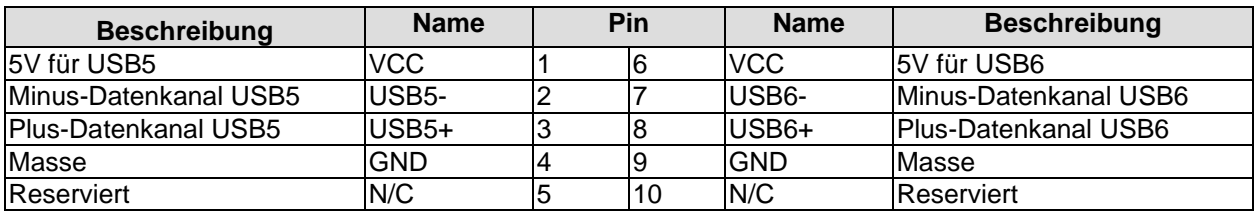

Pinbelegung Wannenstecker USB 7/8

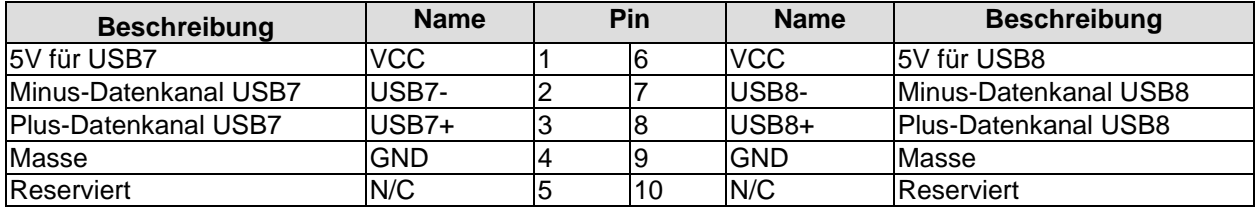

<span id="page-29-0"></span>Das Board hat zwei LAN-Anschlüsse. An LAN1 können 10BaseT-, 100BaseT- und 1000BaseT-kompatible Netzwerkkomponenten angeschlossen werden. Die erforderliche Geschwindigkeit wird automatisch gewählt. Der LAN1-Anschluss beherrscht außerdem Auto-Cross und Auto-Negotiate. Als Controller-Chip kommt Intel®s 82567 zum Einsatz. PXE- und RPL-Funktion wird ebenfalls unterstützt.

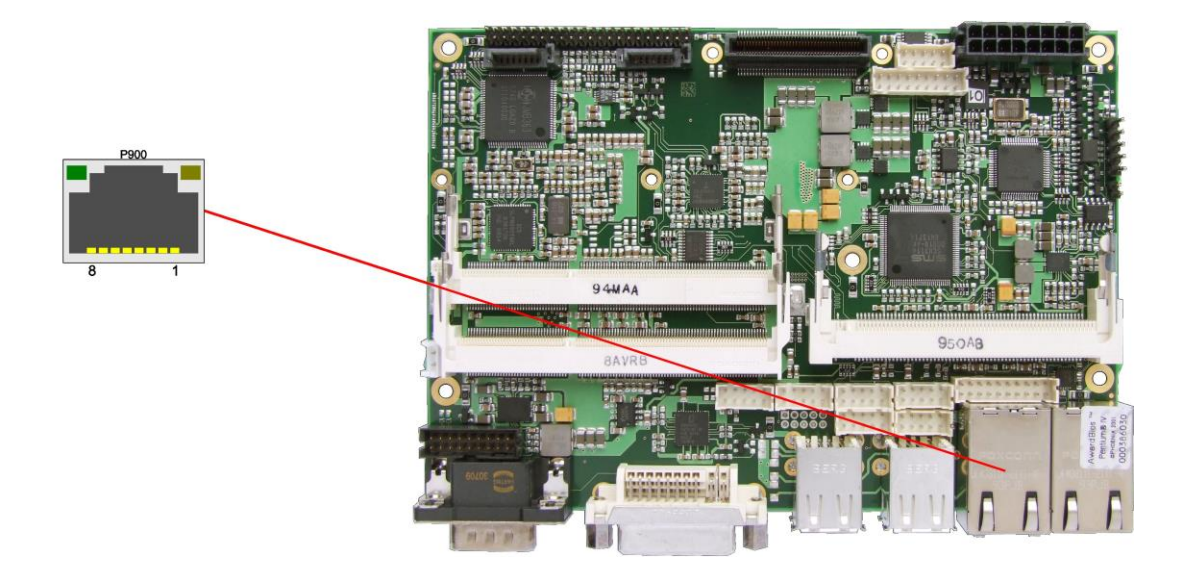

Pinbelegung LAN1 10/100/1000:

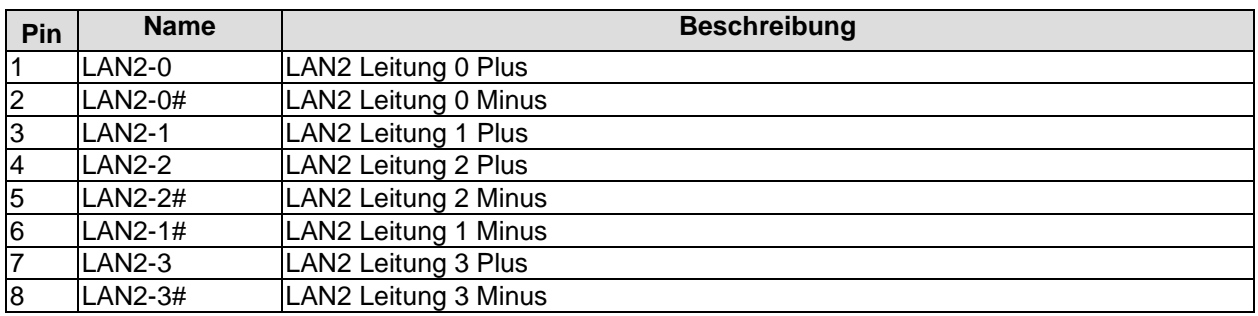

### <span id="page-30-0"></span>**3.12LAN2**

An LAN2 können neben 10BaseT- und 100BaseT- auch 1000BaseT-kompatible Netzwerkkomponenten angeschlossen werden. Die erforderliche Geschwindigkeit wird automatisch gewählt. Der Anschluss ist nicht Auto-Cross- oder Auto-Negotiate-fähig. Controller-Chip ist hier Intel®s 82574L. PXE und RPL stehen nicht zur Verfügung.

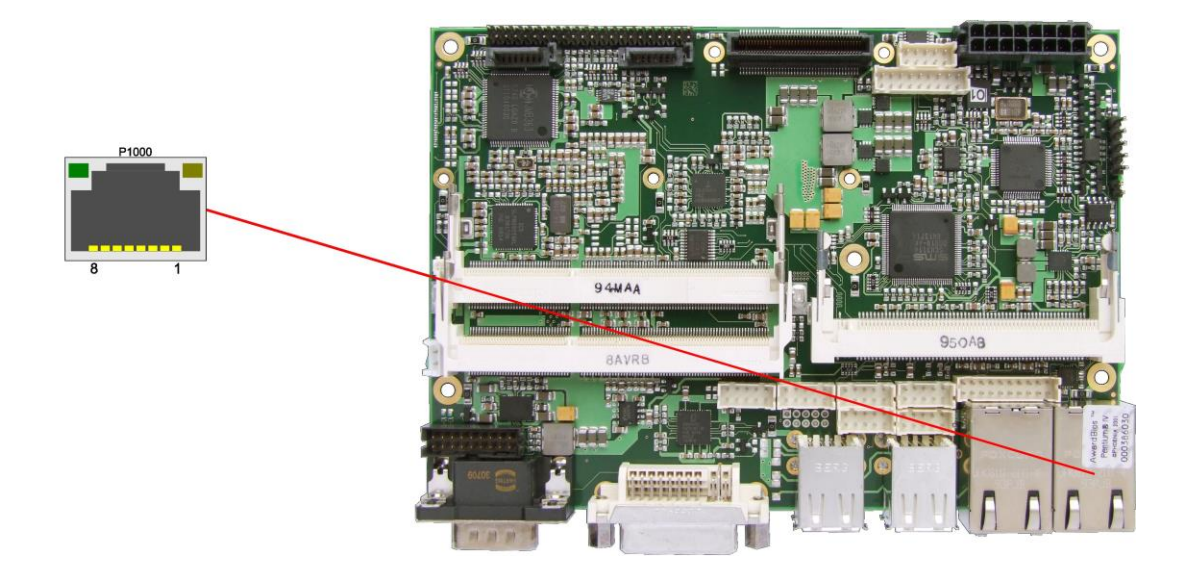

Pinbelegung LAN 10/100/1000:

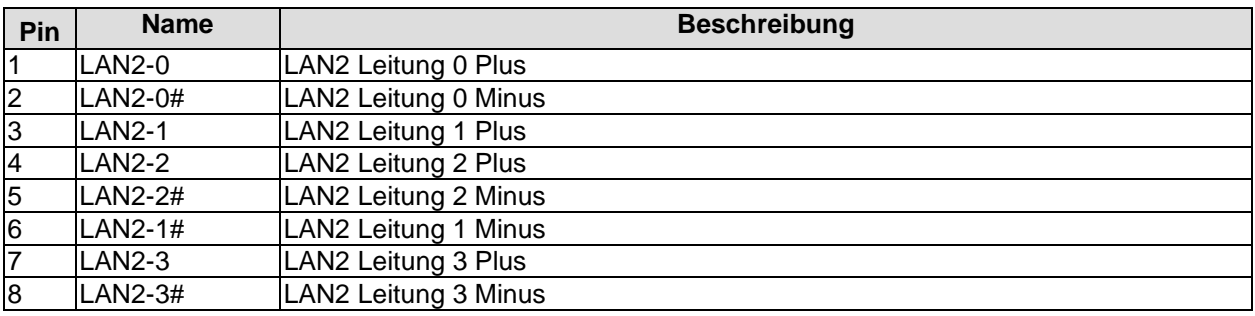

#### <span id="page-31-0"></span>**3.13Ton**

Die Audio-Funktionen sind über einen 2x5poligen Wannenstecker erreichbar (JST B10B-PHDSSLFSN, passender Gegenstecker: PHDR-10VS). Die Signale für Tonein- und -ausgabe haben dabei eine Doppelfunktion. Standard ist die bekannte Tonausgabe-, Toneingabe- und Mikrofon-Funktion. Durch die Treiber für das jeweilige Betriebssystem können diese Signale auf einen 5.1-Ausgang umgeschaltet werden. In diesem Modus stehen keine Toneingabemöglichkeiten mehr zur Verfügung. Alle Signale werden zur Tonausgabe verwendet.

Die Signale "SPDIFI" und "SPDIFO" ermöglichen die digitale Ein- und Ausgabe. Die dafür erforderliche Umsetzung auf Koax bzw. optisch muss extern erfolgen.

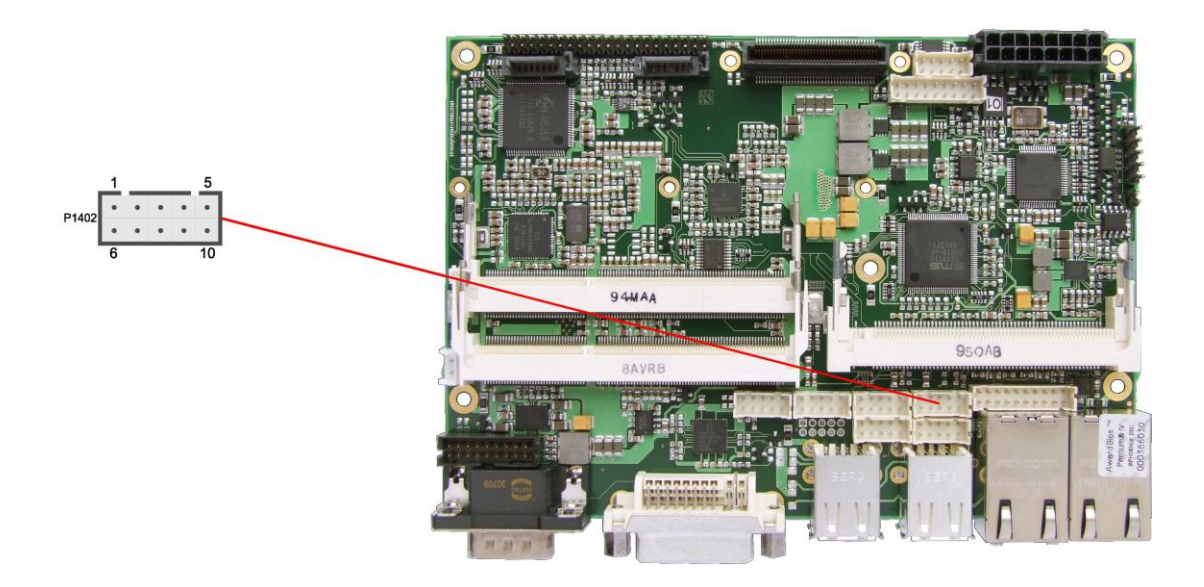

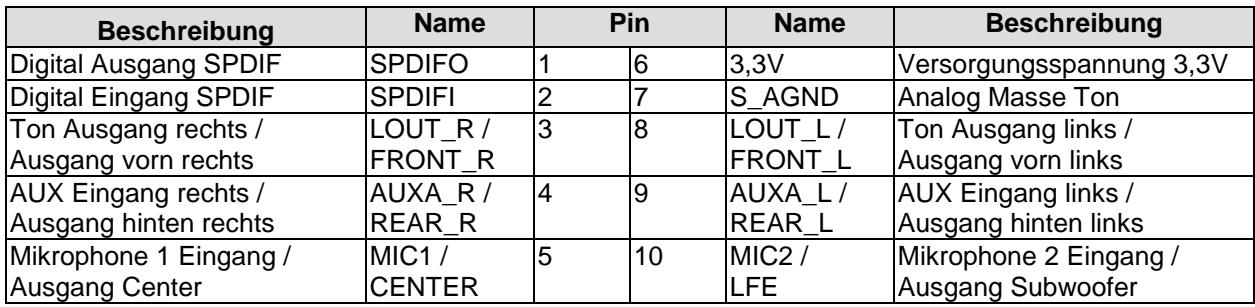

#### <span id="page-32-0"></span>**3.14SATA-Schnittstellen**

Das CB3052-Board ist mit zwei SATA-Schnittstellen ausgestattet, die eine Übertragungsrate von bis zu 3 Gbit pro Sekunde erlauben. Die Schnittstellen stehen als 7polige SATA-Stecker zur Verfügung. Die notwendigen Einstellungen werden über das BIOS-Setup vorgenommen.

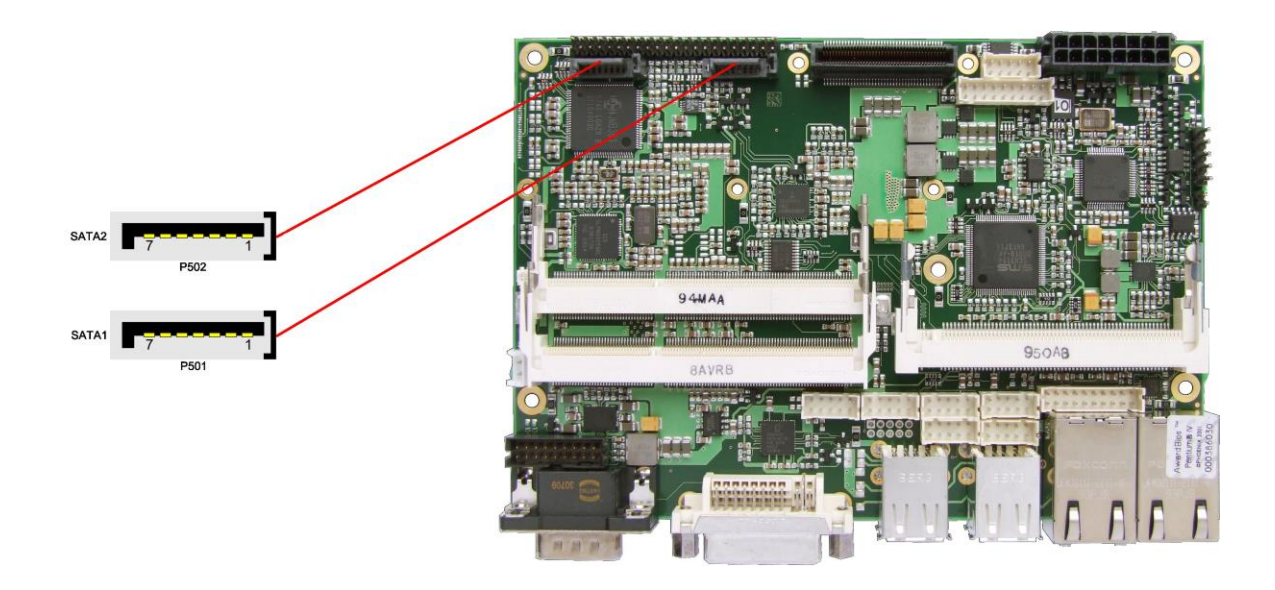

#### Pinbelegung SATA1

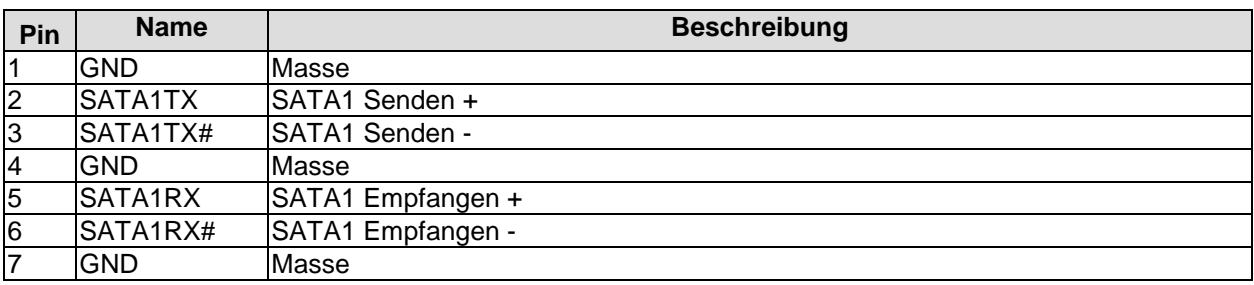

#### Pinbelegung SATA2

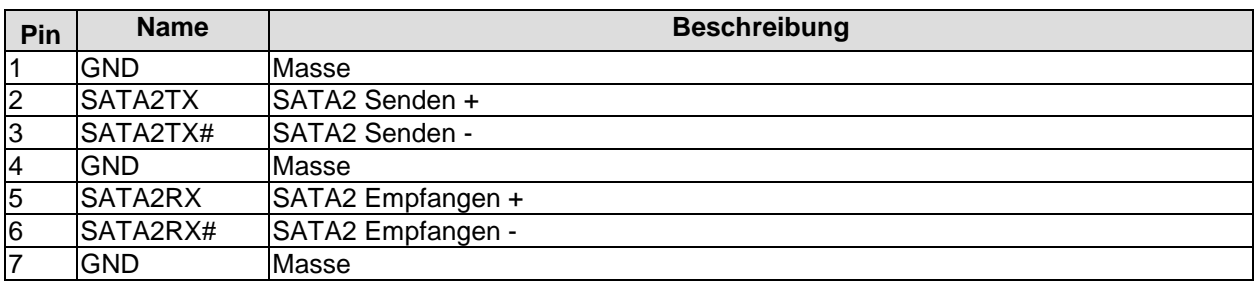

## <span id="page-33-0"></span>**3.15IDE-Schnittstelle**

Die primäre IDE-Schnittstelle ist als Standardstiftleiste für Schneidklemmtechnik im Rastermaß 2 mm herausgeführt.

Es werden alle handelsüblichen IDE-Geräte unterstützt. Gegebenenfalls ist ein Adapter auf ein Rastermaß von 2,54 mm notwendig. Bitte informieren Sie sich bei Ihrem Distributor über diesen Adapter. Die notwendigen Einstellungen werden über das BIOS-Setup vorgenommen.

# *ACHTUNG*

Die Stiftleiste ist nicht kodiert! Bitte stellen Sie in jedem Fall sicher, dass Kabel in der korrekten Orientierung (siehe Tabelle) aufgesteckt werden, da sonst irreparable Schäden an der Baugruppe, der CPU oder dem IDE-Gerät die Folge sein können. Schäden aufgrund fehlerhaft aufgesteckter Kabel sind nicht durch die Garantie abgedeckt.

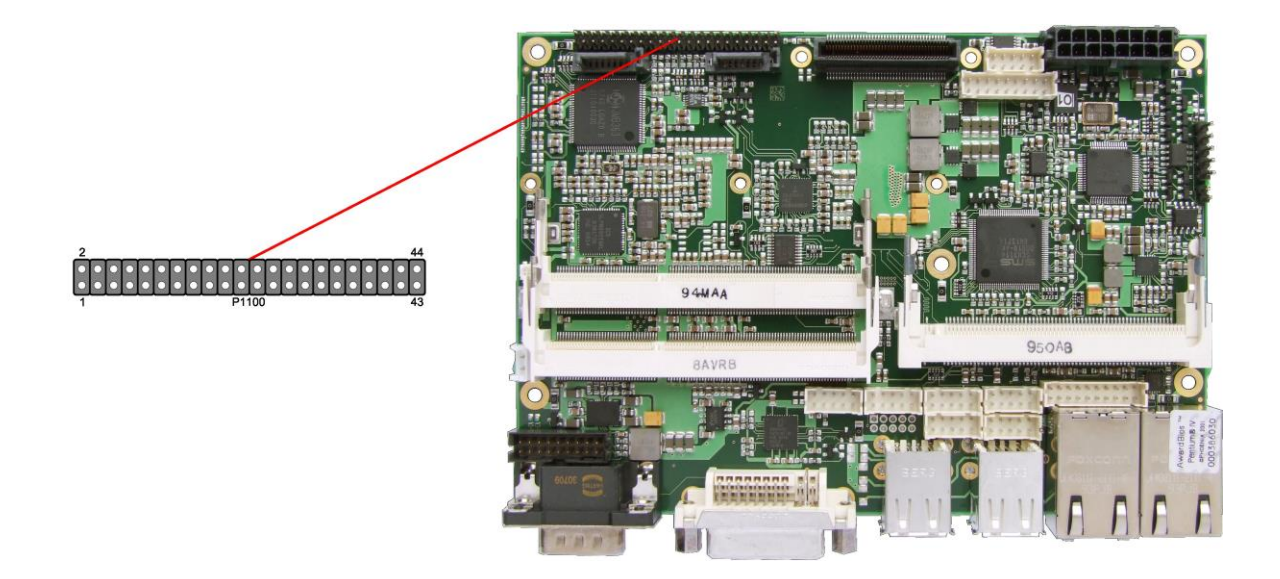

Pinbelegung der primären IDE-Schnittstelle

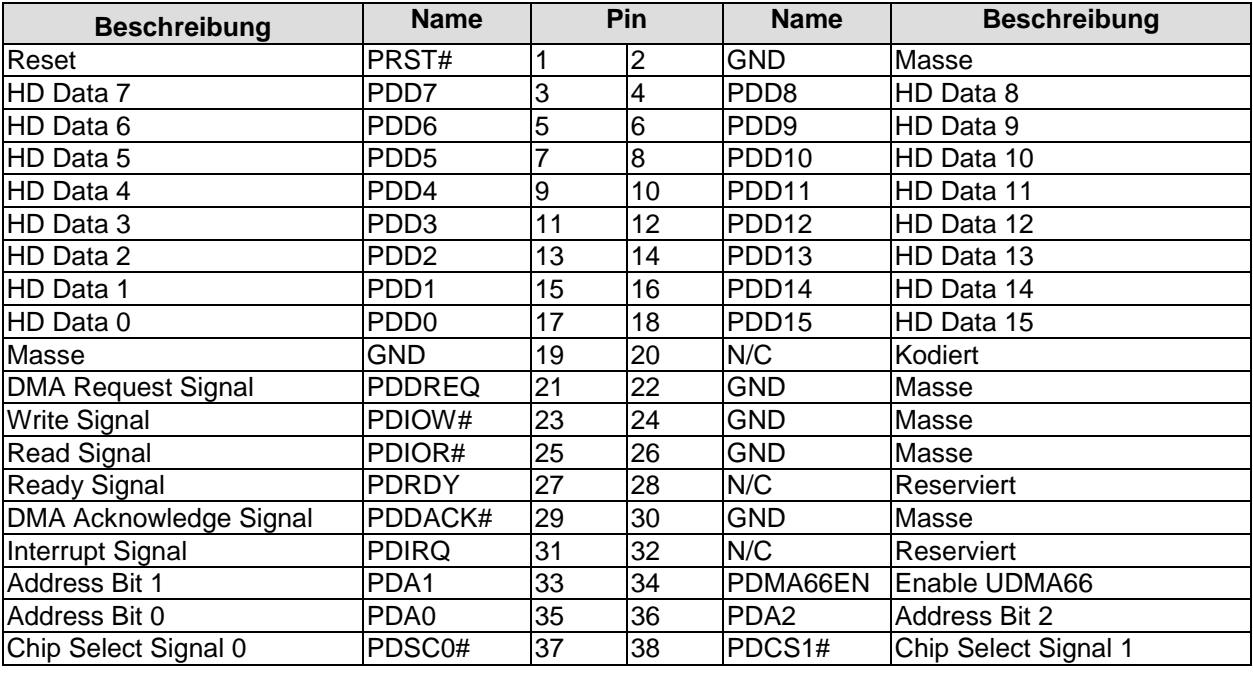

IDE-Schnittstelle **Kapitel:** Anschlüsse

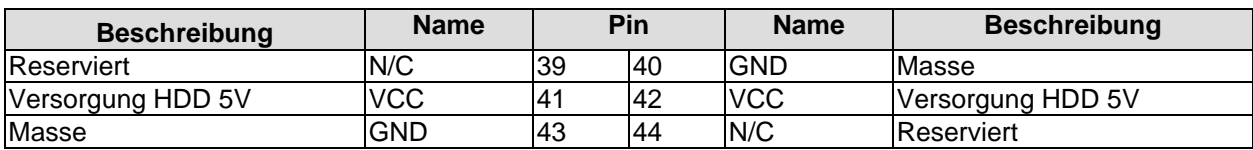

#### <span id="page-35-0"></span>**3.16Serielle Schnittstelle COM1**

Die serielle Schnittstelle COM1 ist über einen 9-poligen Standard-DSUB-Stecker (male) herausgeführt. Je nach Bestellung des Produktes stehen die Signale in TTL-Pegel oder nach RS232-Norm zur Verfügung.

Die Port-Adresse und der benutzte Interrupt werden mit Hilfe des BIOS-Setup eingestellt.

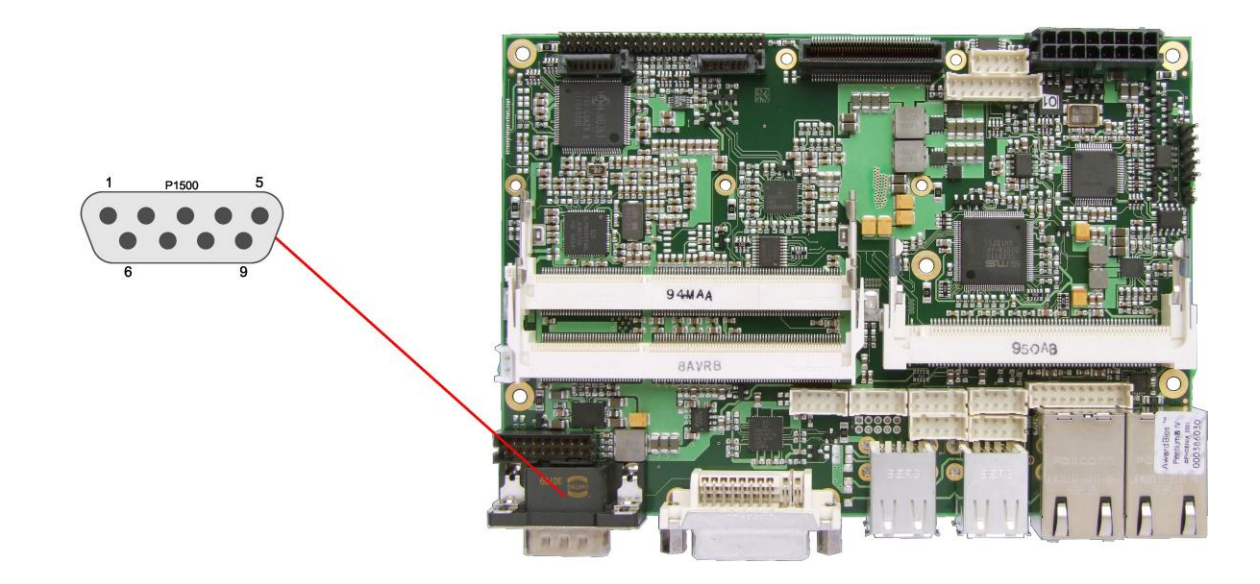

Pinbelegung der seriellen Schnittstelle (DSUB-Stecker):

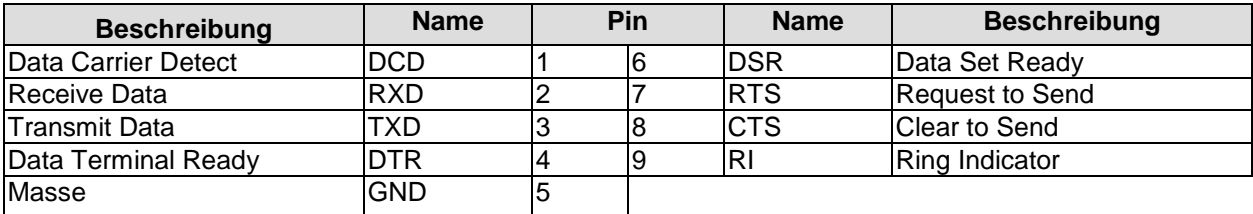
### **3.17Serielle Schnittstellen COM2 bis COM4**

Von den drei weiteren auf dem Board vorhandenen seriellen Schnittstellen COM2 bis COM4 wird COM3 am Stromstecker herausgeführt (vgl.Seite [18\)](#page-17-0). COM2 und COM4 sind in Form eines 2x5poligen Wannensteckers verfügbar (JST B10B-PHDSSLFSN, passender Gegenstecker: PHDR-10VS). Dies gilt allerdings nicht bei Boardvarianten mit Touchscreen-Anschluss. Bei diesen Varianten wird COM4 intern verwendet und auf dem Wannenstecker, falls bestückt, werden Mouse- und Keyboard-Signale herausgeführt. Bei der Bestellung des Produkts besteht die Option, die COM-Signale statt nach RS232-Norm in TTL-Pegel zur Verfügung gestellt zu bekommen.

Die Port-Adresse und der benutzte Interrupt werden mit Hilfe des BIOS-Setups eingestellt.

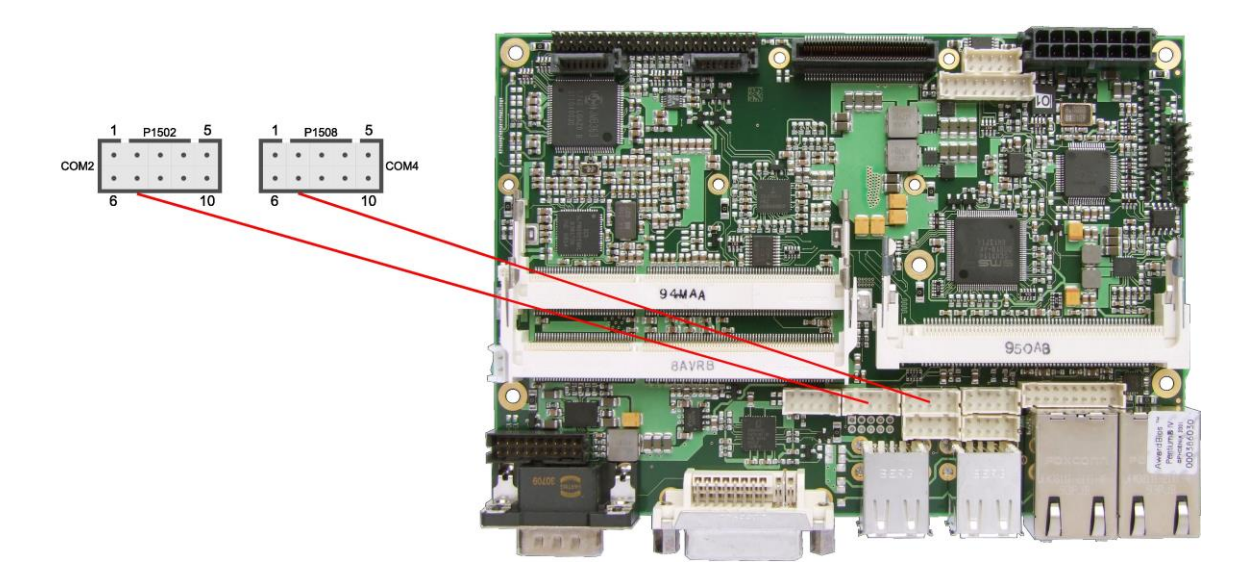

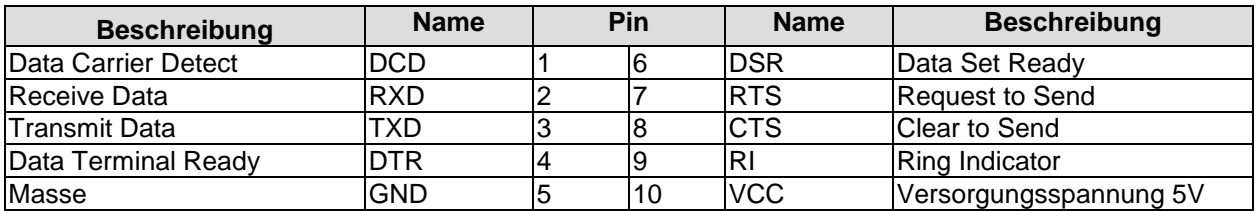

Pinout COM-Stecker bei Modellen mit Touchscreen-Anschluss:

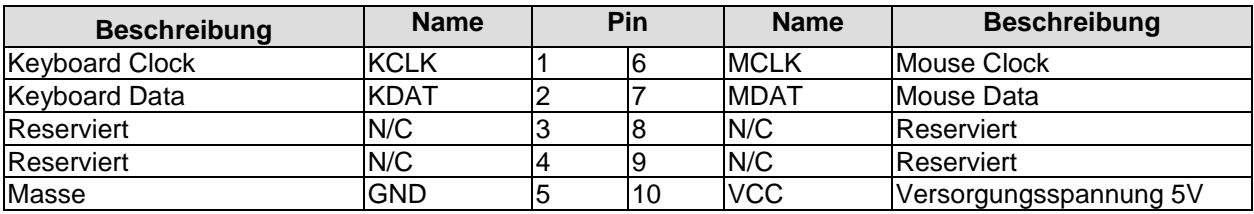

### **3.18SMB/I2C**

Die Baugruppe besitzt die Fähigkeit, mit anderen Schaltelementen über das SMBus- oder das I2C-Protokoll zu kommunizieren. Die Anschlüsse hierfür sind in einem 2x5poligen Wannenstecker realisiert (JST B10B-PHDSSLFSN, passender Gegenstecker: PHDR-10VS). Die SMBus-Signale werden durch den Chipsatz verarbeitet, die I2C-Signale durch den SIO-Chip.

![](_page_37_Picture_4.jpeg)

Pinbelegung SMB/I2C-Stecker:

![](_page_37_Picture_125.jpeg)

### **3.19PCI-Express**

Das CB3052 ist mit einem herstellerspezifischen 2x40poligen Stecker ausgestattet, über den PCI-Express-Geräte angeschlossen werden können. Es können entweder bis zu vier PCIe1x-Geräte oder genau ein PCIe4x-Gerät angeschlossen werden. Adapterkarten mit Standard-PCIe-Sockeln sowie mit PCIe-Mini-Card-Stecker sind als Zubehör erhältlich. Bitte kontaktieren Sie hierfür Ihren Distributor.

![](_page_38_Picture_4.jpeg)

#### Pinbelegung:

![](_page_38_Picture_409.jpeg)

### **Kapitel:** Anschlüsse **PCI-Express**

![](_page_39_Picture_200.jpeg)

## **3.20Mini-PCI**

Für Erweiterungskarten nach dem Mini-PCI-Standard (Typ III) steht ein entsprechender Steckplatz zur Verfügung.

![](_page_40_Picture_4.jpeg)

![](_page_40_Picture_424.jpeg)

### **Kapitel:** Anschlüsse Mini-PCI

![](_page_41_Picture_461.jpeg)

## **3.21GPIO**

Das Board verfügt über eine General Purpose Input/Output-Schnittstelle, die über einen 2x10poligen Wannenstecker herausgeführt ist (JST B20B-PHDSSLFSN, passender Gegenstecker: PHDR-20VS). Durch entsprechende Programmierung des zugehörigen Chips (Super-IO) können hier in sehr flexibler Weise I/O-Funktionen angelegt werden. Erkundigen Sie sich bei Ihrem Distributor nach entsprechender Software-Unterstützung.

![](_page_42_Figure_4.jpeg)

Pinbelegung GPIO-Stecker:

![](_page_42_Picture_186.jpeg)

## **3.22Lüfteranschlüsse**

An die Baugruppe können zwei Lüfter mit einer Versorgungsspannung von 12 Volt angeschlossen werden. Dies geschieht über einen 2x5poligen Wannenstecker (JST B10B-PHDSSLFSN, passender Gegenstecker: PHDR-10VS). Signale für die Überwachung der Lüfterdrehzahl sind ebenfalls vorhanden.

![](_page_43_Picture_4.jpeg)

Pinout Lüfterstecker:

![](_page_43_Picture_116.jpeg)

# **4 BIOS-Einstellungen**

## **4.1 Benutzung des Setups**

Innerhalb der einzelnen Setup-Seiten werden mit F6 ("Fail-Safe Defaults") und F7 ("Optimized Defaults") Standardwerte für die einzelnen Setup-Einträge geladen. Diese Standardwerte sind unabhängig davon, ob das Board schon einmal mit einer Setup-Einstellung erfolgreich gebootet hat. Anders ist es, wenn man im Top-Menü "Load Fail-Safe Defaults" oder "Load Optimized Defaults" aufruft. Wurde bereits einmal eine Setup-Einstellung abgespeichert, die im Anschluss auch zu einem erfolgreichen Booten führte, so werden mit beiden Menü-Punkten diese Werte als Default für die Setup-Seiten geladen. Siehe dazu auch die Abschnitte ["Load Fail-Safe Defaults"](#page-69-0) und ["Load Optimized Defaults"](#page-69-1) (Seite [70\)](#page-69-0).

#### $\mathbf{i}$ *HINWEIS*

Das BIOS wird regelmäßig weiterentwickelt, so dass die verfügbaren Setup-Optionen sich jederzeit und ohne gesonderte Mitteilung ändern können. Dadurch kann es zu Abweichungen kommen zwischen den tatsächlich vorhandenen Optionen und denen, die nachfolgend beschrieben werden. Zu beachten ist außerdem, dass die in den Setup-Menüs im Folgenden gezeigten Einstellungen nicht notwendigerweise die empfohlenen oder die Default-Einstellungen sind. Welche Einstellungen gewählt werden müssen, hängt jeweils vom Anwendungsszenario ab, in dem das Board betrieben wird.

## **4.2 Top-Menü**

Phoenix – AwardBIOS CMOS Setup Utility

![](_page_44_Picture_160.jpeg)

Ein "►"-Zeichen vor dem Menüpunkt bedeutet, dass ein Untermenü vorhanden ist. Das "x"-Zeichen vor einem Menüpunkt heißt, dass es eine Einstellmöglichkeit gibt, die jedoch erst durch eine darüber liegende Einstellung aktiviert werden muss. Die Navigation von einem Menüpunkt zum anderen erfolgt mit Hilfe der Pfeiltasten, wobei mit der Enter-Taste der entsprechende Menüpunkt ausgewählt wird, was dann z. B. den Aufruf eines Untermenüs oder eines Auswahldialogs bewirkt.

## **4.3 Standard CMOS Features**

![](_page_45_Picture_228.jpeg)

![](_page_45_Picture_229.jpeg)

### <span id="page-46-0"></span>**4.3.1 SATA channels**

![](_page_46_Picture_172.jpeg)

↑↓→←:Move Enter:Select +/-/PU/PD:Value F10:Save ESC:Exit F1:Help F5: Previous Values F6: Fail-Safe Defaults F7: Optimized Defaults

**IDE HDD Auto-Detection**

Optionen: keine

**SATA 1/2**

Optionen: None / Auto / Manual

- **Access Mode** Optionen: CHS / LBA / Large / Auto
- **Capacity** Optionen: keine
- **Cylinder** Optionen: keine
- **Head** Optionen: keine
- **Precomp** Optionen: keine
- **Landing Zone** Optionen: keine
- **Sector** Optionen: keine

### <span id="page-47-0"></span>**4.3.2 PATA channel**

![](_page_47_Picture_105.jpeg)

![](_page_47_Picture_106.jpeg)

- **Extended IDE Drive** Optionen: None / Auto
- **Access Mode** Optionen: Large / Auto

### **4.4 Advanced BIOS Features**

![](_page_48_Picture_270.jpeg)

↑↓→←:Move Enter:Select +/-/PU/PD:Value F10:Save ESC:Exit F1:Help F5: Previous Values F6: Fail-Safe Defaults F7: Optimized Defaults

#### **CPU Feature**

Untermenü: siehe ["CPU Feature"](#page-50-0) (Seite [51\)](#page-50-0)

- **Hard Disk Boot Priority** Untermenü: siehe ["Hard Disk Boot Priority"](#page-51-0) (Seite [52\)](#page-51-0)
- **CPU L3 Cache** Optionen: Enabled / Disabled
- **Quick Power On Self Test** Optionen: Enabled / Disabled
- **First Boot Device** Optionen: LS120 / Hard Disk / CDROM / USB Device / ZIP100 / USB-FDD / USB-ZIP / Legacy LAN / IBA GE Slot 00C8 / Disabled

#### **Second Boot Device**

Optionen: LS120 / Hard Disk / CDROM / USB Device / ZIP100 / USB-FDD / USB-ZIP / Legacy LAN / IBA GE Slot 00C8 / Disabled

**Third Boot Device**

Optionen: LS120 / Hard Disk / CDROM / USB Device / ZIP100 / USB-FDD / USB-ZIP / Legacy LAN / IBA GE Slot 00C8 / Disabled

- **Boot Other Device** Optionen: Enabled / Disabled
- **Boot Up NumLock Status** Optionen: Off / On
- **Gate A20 Option** Optionen: Normal / Fast
- **Typematic Rate Setting** Optionen: Enabled / Disabled
- **Typematic Rate (Chars/Sec)** Optionen: 6 / 8 / 10 / 12 / 15 / 20 / 24 / 30
- **Typematic Delay (Msec)** Optionen: 250 / 500 / 750 / 1000
- **Security Option** Optionen: Setup / System
- **APIC Mode** Optionen: Enabled / Disabled
- **MPS Version Control For OS** Optionen: 1.1 / 1.4
- **OS Select For DRAM > 64MB** Optionen: Non-OS2 / OS2
- **Full Screen LOGO Show** Optionen: Enabled / Disabled
- **Summary Screen Show** Optionen: Enabled / Disabled

### <span id="page-50-0"></span>**4.4.1 CPU Feature**

| C1E Function<br>[Disabled]<br>Item Help<br>[Disable]<br>CPU C State Capability |                     | CPU Feature |  |
|--------------------------------------------------------------------------------|---------------------|-------------|--|
|                                                                                |                     |             |  |
| Virtualization Technology<br>[Enabled]                                         | Execute Disable Bit | [Enabled]   |  |

Phoenix – AwardBIOS CMOS Setup Utility

- **C1E Function** Optionen: Auto / Disabled
- **CPU C State Capability** Optionen: Disable / C2 / C3 / C4 / Deep C4 / C6
- **Execute Disable Bit** Optionen: Enabled / Disabled
- **Virtualization Technology** Optionen: Enabled / Disabled

### <span id="page-51-0"></span>**4.4.2 Hard Disk Boot Priority**

![](_page_51_Picture_3.jpeg)

F5: Previous Values F6: Fail-Safe Defaults F7: Optimized Defaults

#### **[Liste der verfügbaren Devices]**

Optionen: bei mehreren bootfähigen HDD-Devices kann hier ausgewählt werden, in welcher Reihenfolge die Devices für einen Bootversuch angesprochen werden sollen.

#### **Achtung!**

In diesem Untermenü haben die Tasten <Page Up>, <Page Down>, <+> und <-> eine andere Funktion als sonst: Sie dienen dazu, die in der Liste aufgeführten Devices nach oben bzw. unten zu verschieben.

### **4.5 Advanced Chipset Features**

Advanced Chipset Features<br>System BIOS Cacheable [Enabled]<br>Memory Wels 3: 15: 15: System BIOS Cacheable [Enabled] Item Help Memory Hole At 15M-16M [Disabled] Support FSB and DDR3 667Mh Disabled ► PCI Express Root Port Func [Press Enter] VT-d [Disabled] \*\* VGA Setting \*\* PEG/Onchip VGA Control [Auto] On-Chip Frame Buffer Size [ 64MB]<br>DVMT Mode [ Enable] DVMT Mode [Enable]<br>Total GFX Memory [128MB] Total GFX Memory<br>PAVP Mode  $[PAVP-Lite]$  \*\* VGA Boot Device Setting \*\* Boot Display [VBIOS Default]

Phoenix – AwardBIOS CMOS Setup Utility

- **System BIOS Cacheable** Optionen: Enabled / Disabled
- **Memory Hole At 15M-16M** Optionen: Enabled / Disabled
- **Support FSB and DDR3 667Mhz** Optionen: keine
- **PCI Express Root Port Func** Untermenü: siehe ["PCI Express Root Port Function"](#page-53-0) (Seite [54\)](#page-53-0)
- **VT-d** Optionen: Enabled / Disabled
- **PEG/Onchip VGA Control** Optionen: Onchip VGA / PEG Port / Auto
- **On-Chip Frame Buffer Size** Optionen: 32MB / 64MB / 128MB
- **DVMT Mode** Optionen: Disable / Enable
- **Total GFX Memory** Optionen: 128MB / 256MB / MAX.
- **PAVP Mode** Optionen: Disable / PAVP-Lite / PAVP-High
- **Boot Display** Optionen: VBIOS Default / CRT / DVI / HDMI / CRT+DVI

### <span id="page-53-0"></span>**4.5.1 PCI Express Root Port Function**

![](_page_53_Picture_142.jpeg)

- **PCI Express Port 1** Optionen: Auto / Enabled / Disabled
- **PCI Express Port 2** Optionen: Auto / Enabled / Disabled
- **PCI Express Port 3** Optionen: Auto / Enabled / Disabled
- **PCI Express Port 4** Optionen: Auto / Enabled / Disabled
- $\checkmark$  PCIe 5 -> LAN Optionen: Auto / Enabled / Disabled
- **PCI-E Compliancy Mode** Optionen: v1.0a / v1.0

## **4.6 Integrated Peripherals**

![](_page_54_Picture_123.jpeg)

↑↓→←:Move Enter:Select +/-/PU/PD:Value F10:Save ESC:Exit F1:Help F5: Previous Values F6: Fail-Safe Defaults F7: Optimized Defaults

**OnChip IDE Device**

Untermenü: siehe ["OnChip IDE Devices"](#page-55-0) (Seite [56\)](#page-55-0)

**Onboard Device**

Untermenü: siehe ["Onboard Devices"](#page-57-0) (Seite [58\)](#page-57-0)

- **SuperIO Device** Untermenü: siehe ["SuperIO Devices"](#page-58-0) (Seite [59\)](#page-58-0)
- **USB Device Setting** Untermenü: siehe ["USB Device Setting"](#page-59-0) (Seite [60\)](#page-59-0)

### <span id="page-55-0"></span>**4.6.1 OnChip IDE Devices**

| OnChip IDE Device |                               |            |           |  |  |  |
|-------------------|-------------------------------|------------|-----------|--|--|--|
|                   | IDE HDD Block Mode            | [Enabled]  | Item Help |  |  |  |
|                   | IDE DMA transfer access       | [Enabled]  |           |  |  |  |
|                   | IDE Primary Master PIO        | [Auto]     |           |  |  |  |
|                   | IDE Primary Slave PIO         | [Auto]     |           |  |  |  |
|                   | IDE Primary Master UDMA       | [Auto]     |           |  |  |  |
|                   | IDE Primary Slave UDMA [Auto] |            |           |  |  |  |
|                   | On-Chip Secondary PCI IDE     | [Enabled]  |           |  |  |  |
|                   | IDE Secondary Master PIO      | [Auto]     |           |  |  |  |
|                   | IDE Secondary Slave PIO       | [Auto]     |           |  |  |  |
|                   | IDE Secondary Master UDMA     | [Auto]     |           |  |  |  |
|                   | IDE Secondary Slave UDMA      | [Auto]     |           |  |  |  |
|                   | SATA Mode                     | [IDE]      |           |  |  |  |
|                   | LEGACY Mode Support           | [Disabled] |           |  |  |  |
|                   | PATA-Controller               | [IDE Mode] |           |  |  |  |
|                   |                               |            |           |  |  |  |
|                   |                               |            |           |  |  |  |
|                   |                               |            |           |  |  |  |
|                   |                               |            |           |  |  |  |
|                   |                               |            |           |  |  |  |

Phoenix – AwardBIOS CMOS Setup Utility

- **IDE HDD Block Mode** Optionen: Enabled / Disabled
- **IDE DMA transfer access** Optionen: Enabled / Disabled
- **IDE Primary Master PIO** Optionen: Auto / Mode 0 / Mode 1 / Mode 2 / Mode 3 / Mode 4
- **IDE Primary Slave PIO** Optionen: Auto / Mode 0 / Mode 1 / Mode 2 / Mode 3 / Mode 4
- **IDE Primary Master UDMA** Optionen: Disabled / Auto
- **IDE Primary Slave UDMA** Optionen: Disabled / Auto
- **On-Chip Secondary PCI IDE** Optionen: Enabled / Disabled
- **IDE Secondary Master PIO** Optionen: Auto / Mode 0 / Mode 1 / Mode 2 / Mode 3 / Mode 4
- **IDE Secondary Slave PIO** Optionen: Auto / Mode 0 / Mode 1 / Mode 2 / Mode 3 / Mode 4
- **IDE Secondary Master UDMA** Optionen: Disabled / Auto
- **IDE Secondary Slave UDMA** Optionen: Disabled / Auto
- **SATA Mode** Optionen: IDE / RAID / AHCI
- **LEGACY Mode Support** Optionen: Enabled / Disabled
- **PATA-Controller**

Optionen: Disabled / IDE Mode

#### <span id="page-57-0"></span>**4.6.2 Onboard Devices**

| Onboard Device                               |            |           |  |  |  |  |
|----------------------------------------------|------------|-----------|--|--|--|--|
| HD Audio                                     | [Disabled] | Item Help |  |  |  |  |
| ICH9-LAN                                     | [Enabled]  |           |  |  |  |  |
| PCIe-LAN is controlled as PCI Express Port 5 |            |           |  |  |  |  |
|                                              |            |           |  |  |  |  |
|                                              |            |           |  |  |  |  |
|                                              |            |           |  |  |  |  |
|                                              |            |           |  |  |  |  |
|                                              |            |           |  |  |  |  |
|                                              |            |           |  |  |  |  |
|                                              |            |           |  |  |  |  |
|                                              |            |           |  |  |  |  |
|                                              |            |           |  |  |  |  |
|                                              |            |           |  |  |  |  |
|                                              |            |           |  |  |  |  |
|                                              |            |           |  |  |  |  |
|                                              |            |           |  |  |  |  |
|                                              |            |           |  |  |  |  |
|                                              |            |           |  |  |  |  |
|                                              |            |           |  |  |  |  |
|                                              |            |           |  |  |  |  |
|                                              |            |           |  |  |  |  |

Phoenix – AwardBIOS CMOS Setup Utility

↑↓→←:Move Enter:Select +/-/PU/PD:Value F10:Save ESC:Exit F1:Help F5: Previous Values F6: Fail-Safe Defaults F7: Optimized Defaults

**HD Audio**

Auto / Disabled

**ICH9-LAN**

Optionen: Enabled / Disabled

### <span id="page-58-0"></span>**4.6.3 SuperIO Devices**

SuperIO Device Onboard Serial Port 1 [3F8/IRQ4] Item Help Onboard Serial Port 2 [2F8/IRQ3] Onboard Serial Port 3 [3E8/IRQ4] Onboard Serial Port 4 [2E8/IRQ3]

Phoenix – AwardBIOS CMOS Setup Utility

- **Onboard Serial Port 1** Optionen: Disabled / 3F8/IRQ4 / 2F8/IRQ3 / 3E8/IRQ4 / 2E8/IRQ3
- **Onboard Serial Port 2** Optionen: Disabled / 3F8/IRQ4 / 2F8/IRQ3 / 3E8/IRQ4 / 2E8/IRQ3
- **Onboard Serial Port 3** Optionen: Disabled / 3F8/IRQ4 / 2F8/IRQ3 / 3E8/IRQ4 / 2E8/IRQ3
- **Onboard Serial Port 4** Optionen: Disabled / 3F8/IRQ4 / 2F8/IRQ3 / 3E8/IRQ4 / 2E8/IRQ3

### <span id="page-59-0"></span>**4.6.4 USB Device Setting**

Phoenix – AwardBIOS CMOS Setup Utility USB Device Setting

|  |                                                                       | OPR DEATCE PELLING |           |
|--|-----------------------------------------------------------------------|--------------------|-----------|
|  | USB 1.0 Controller                                                    | [Enabled]          | Item Help |
|  | USB 2.0 Controller                                                    | [Enabled]          |           |
|  | USB Operation Mode                                                    | [High Speed]       |           |
|  | USB Keyboard Function                                                 | [Enabled]          |           |
|  | USB Mouse Function                                                    | [Enabled]          |           |
|  | USB Storage Function                                                  | [Enabled]          |           |
|  |                                                                       |                    |           |
|  | *** USB Mass Storage Device Boot Setting ***                          |                    |           |
|  |                                                                       |                    |           |
|  |                                                                       |                    |           |
|  |                                                                       |                    |           |
|  |                                                                       |                    |           |
|  |                                                                       |                    |           |
|  |                                                                       |                    |           |
|  |                                                                       |                    |           |
|  |                                                                       |                    |           |
|  |                                                                       |                    |           |
|  |                                                                       |                    |           |
|  |                                                                       |                    |           |
|  |                                                                       |                    |           |
|  |                                                                       |                    |           |
|  | $\sim$ $\ell$ $\sim$ $\sim$ $\ell$ $\sim$ $\sim$ $\sim$ $\sim$ $\sim$ | $-1$ $-$           |           |

- **USB 1.0 Controller** Optionen: Enabled / Disabled
- **USB 2.0 Controller** Optionen: Enabled / Disabled
- **USB Operation Mode** Optionen: Full/Low Speed / High Speed
- **USB Keyboard Function** Optionen: Enabled / Disabled
- **USB Mouse Function** Optionen: Enabled / Disabled
- **USB Storage Function** Optionen: Enabled / Disabled

### **4.7 Power Management Setup**

![](_page_60_Picture_288.jpeg)

Phoenix – AwardBIOS CMOS Setup Utility

F5: Previous Values F6: Fail-Safe Defaults F7: Optimized Defaults

#### **PCI Express PM Function** Untermenü: siehe ["PCI Express PM Function"](#page-62-0) (Seite [63\)](#page-62-0)

#### **ACPI function** Optionen: Enabled / Disabled

- **ACPI Suspend Type** Optionen: S1(POS) / S3(STR) / S1&S3
- **Run VGABIOS if S3 Resume** Optionen: Auto / Yes / No
- **Power Management** Optionen: User Define / Min Saving / Max Saving
- **Video Off Method** Optionen: Blank Screen / V/H SYNC+Blank / DPMS
- **Video Off In Suspend** Optionen: No / Yes
- **Suspend Type** Optionen: Stop Grant / PwrOn Suspend
- **MODEM Use IRQ** Optionen: NA / 3 / 4 / 5 / 7 / 9 / 10 / 11

#### **Kapitel:** BIOS-Einstellungen **Power Management Setup** Power Management Setup

- **Suspend Mode** Optionen: Disabled / 1 Min / 2 Min / 4 Min / 8 Min / 12 Min / 20 Min / 30 Min / 40 Min / 1 Hour
- **HDD Power Down** Optionen: Disabled / 1 Min ... 15 Min
- **Soft-Off by PWR-BTTN** Optionen: Instant-Off / Delay 4 Sec
- **PWRON After PWR-Fail** Optionen: Former Sts / On / Off
- **Wake Up by PCI Card** Optionen: Enabled / Disabled
- **Power-On by Ring** Optionen: Enabled / Disabled
- **USB KB Wake Up From S3** Optionen: Enabled / Disabled
- **Resume by Alarm** Optionen: Enabled / Disabled
- **Date(of Month) Alarm** Optionen: 1 / ... / 31
- **Time (hh:mm:ss) Alarm** Optionen: [hh], [mm] und [ss] eintragen
- **Primary IDE 0** Optionen: Enabled / Disabled
- **Primary IDE 1** Optionen: Enabled / Disabled
- **Secondary IDE 0** Optionen: Enabled / Disabled
- **Secondary IDE 1** Optionen: Enabled / Disabled
- **FDD,COM,LPT Port** Optionen: Enabled / Disabled
- **PCI PIRQ[A-D]#** Optionen: Enabled / Disabled
- **HPET Support** Optionen: Enabled / Disabled
- **HPET Mode** Optionen: 32-bit mode / 64-bit mode
- **Intel DTS Feature** Untermenü: siehe ["Intel DTS Feature"](#page-63-0) (Seite [64\)](#page-63-0)

### <span id="page-62-0"></span>**4.7.1 PCI Express PM Function**

Phoenix – AwardBIOS CMOS Setup Utility PCI Express PM Function Item Help Root Port ASPM [Disabled] DMI Port ASPM [Disabled]

↑↓→←:Move Enter:Select +/-/PU/PD:Value F10:Save ESC:Exit F1:Help F5: Previous Values F6: Fail-Safe Defaults F7: Optimized Defaults

#### **Root Port ASPM**

Optionen: Disabled / L0s / L1 / L1/L0s

#### **DMI Port ASPM**

Optionen: Enabled / Disabled

### <span id="page-63-0"></span>**4.7.2 Intel DTS Feature**

|                                                                                                    | Intel DTS Feature                                                                      |           |
|----------------------------------------------------------------------------------------------------|----------------------------------------------------------------------------------------|-----------|
| Intel DTS Feature<br>DTS Active temperature                                                                              | [Enabled]<br>$\lceil 55^{\circ}$ C]                                                    | Item Help |
| Passive Cooling Trip Point [ 95°C]<br>Passive TC1 Value<br>Passive TC2 Value<br>Passive TSP Value<br>Critical Trip Point | $\begin{bmatrix} 2 \end{bmatrix}$<br>$\begin{bmatrix} 0 \end{bmatrix}$<br>101<br>[POR] |           |

Phoenix – AwardBIOS CMOS Setup Utility

↑↓→←:Move Enter:Select +/-/PU/PD:Value F10:Save ESC:Exit F1:Help F5: Previous Values F6: Fail-Safe Defaults F7: Optimized Defaults

**Intel DTS Function**

Optionen: Enabled / Disabled

- **DTS Active temperature** Optionen: 15°C / 23°C / 31°C / 39°C / 47°C / 55°C / 63°C / 71°C / 79°C / 87°C / 95°C / 103°C / 111°C / 119°C
- **Passive Cooling Trip Point** Optionen: 15°C / 23°C / 31°C / 39°C / 47°C / 55°C / 63°C / 71°C / 79°C / 87°C / 95°C / 103°C / 111°C / 119°C
- **Passive TC1 Value** Optionen: 0 / 1 / ... / 14 / 15
- **Passive TC2 Value** Optionen: 0 / 1 / ... / 14 / 15
- **Passive TSP Value** Optionen: 0 / 1 / ... / 14 / 15
- **Critical Trip Point** Optionen: POR / 15°C / 23°C / 31°C / 39°C / 47°C / 55°C / 63°C / 71°C / 79°C / 87°C / 95°C / 103°C / 111°C / 119°C / 127°C

## **4.8 PnP/PCI Configuration**

Phoenix – AwardBIOS CMOS Setup Utility PNP/PCI Configurations<br>[PCI Slot] Init Display First [PCI Slot] Item Help Reset Configuration Data [Disabled] Resources Controlled By [Manual]<br>IRQ Resources [Press Enter] ▶ IRQ Resources PCI/VGA Palette Snoop [Disabled] INT Pin 1 Assignment [Auto] INT Pin 2 Assignment [Auto] INT Pin 3 Assignment [Auto]<br>INT Pin 4 Assignment [Auto] INT Pin 4 Assignment [Auto]<br>INT Pin 5 Assignment [Auto] INT Pin 5 Assignment [Auto] INT Pin 6 Assignment [Auto] INT Pin 7 Assignment [Auto] INT Pin 8 Assignment [Auto] \*\* PCI Express relative items \*\* Maximum Payload Size [128]

- **Init Display First** Optionen: PCI Slot / Onboard
- **Reset Configuration Data** Optionen: Enabled / Disabled
- **Resources Controlled By** Optionen: Auto(ESCD) / Manual
- **IRQ Resources** Untermenü: siehe ["IRQ Resources"](#page-66-0) (Seite [67\)](#page-66-0)
- **PCI/VGA Palette Snoop** Optionen: Enabled / Disabled
- **INT Pin 1 Assignment** Optionen: Auto / 3 / 4 / 5 / 7 / 9 / 10 / 11 / 12 / 14 / 15
- **INT Pin 2 Assignment** Optionen: Auto / 3 / 4 / 5 / 7 / 9 / 10 / 11 / 12 / 14 / 15
- **INT Pin 3 Assignment** Optionen: Auto / 3 / 4 / 5 / 7 / 9 / 10 / 11 / 12 / 14 / 15
- **INT Pin 4 Assignment** Optionen: Auto / 3 / 4 / 5 / 7 / 9 / 10 / 11 / 12 / 14 / 15
- **INT Pin 5 Assignment** Optionen: Auto / 3 / 4 / 5 / 7 / 9 / 10 / 11 / 12 / 14 / 15
- **INT Pin 6 Assignment** Optionen: Auto / 3 / 4 / 5 / 7 / 9 / 10 / 11 / 12 / 14 / 15
- **INT Pin 7 Assignment** Optionen: Auto / 3 / 4 / 5 / 7 / 9 / 10 / 11 / 12 / 14 / 15
- **INT Pin 8 Assignment** Optionen: Auto / 3 / 4 / 5 / 7 / 9 / 10 / 11 / 12 / 14 / 15
- **Maximum Payload Size** Optionen: keine

#### <span id="page-66-0"></span>**4.8.1 IRQ Resources**

|  |                    | INY NESUULUES |              |           |
|--|--------------------|---------------|--------------|-----------|
|  | IRQ-3 assigned to  |               | [PCI Device] | Item Help |
|  | IRQ-4 assigned to  |               | [PCI Device] |           |
|  | IRO-5 assigned to  |               | [PCI Device] |           |
|  | IRO-7 assigned to  |               | [PCI Device] |           |
|  | IRQ-9 assigned to  |               | [PCI Device] |           |
|  | IRQ-10 assigned to |               | [PCI Device] |           |
|  | IRQ-11 assigned to |               | [PCI Device] |           |
|  | IRQ-12 assigned to |               | [PCI Device] |           |
|  | IRO-14 assigned to |               | [PCI Device] |           |
|  | IRO-15 assigned to |               | [PCI Device] |           |
|  |                    |               |              |           |
|  |                    |               |              |           |
|  |                    |               |              |           |
|  |                    |               |              |           |
|  |                    |               |              |           |
|  |                    |               |              |           |
|  |                    |               |              |           |
|  |                    |               |              |           |
|  |                    |               |              |           |

Phoenix – AwardBIOS CMOS Setup Utility IRQ Resources

- **IRQ-3 assigned to** Optionen: PCI Device / Reserved
- **IRQ-4 assigned to** Optionen: PCI Device / Reserved
- **IRQ-5 assigned to** Optionen: PCI Device / Reserved
- **IRQ-7 assigned to** Optionen: PCI Device / Reserved
- **IRQ-9 assigned to** Optionen: PCI Device / Reserved
- **IRQ-10 assigned to** Optionen: PCI Device / Reserved
- **IRQ-11 assigned to** Optionen: PCI Device / Reserved
- **IRQ-12 assigned to** Optionen: PCI Device / Reserved
- **IRQ-14 assigned to** Optionen: PCI Device / Reserved
- **IRQ-15 assigned to** Optionen: PCI Device / Reserved

### **4.9 PC Health Status**

| PC Health Status     |                |           |  |  |  |  |
|----------------------|----------------|-----------|--|--|--|--|
| Shutdown Temperature | [Disabled]     | Item Help |  |  |  |  |
| Temp. CPU            | $60^{\circ}$ C |           |  |  |  |  |
| Temp. DDR            | $62^{\circ}$ C |           |  |  |  |  |
| Temp. Board          | $38^{\circ}$ C |           |  |  |  |  |
| VCC Core             | 0.95V          |           |  |  |  |  |
| $+1.05V$             | 1.00V          |           |  |  |  |  |
| $+5$ V               | 4.81V          |           |  |  |  |  |
| $+12$ V              | 12.62V         |           |  |  |  |  |
| VBatt                | 2.96V          |           |  |  |  |  |
| Fan1 Speed           | 13846 RPM      |           |  |  |  |  |
| Fan2 Speed           | 0 RPM          |           |  |  |  |  |
| Board Revision       | $\mathbf{1}$   |           |  |  |  |  |
|                      |                |           |  |  |  |  |
|                      |                |           |  |  |  |  |
|                      |                |           |  |  |  |  |
|                      |                |           |  |  |  |  |
|                      |                |           |  |  |  |  |
|                      |                |           |  |  |  |  |
|                      |                |           |  |  |  |  |

Phoenix – AwardBIOS CMOS Setup Utility

- **Shutdown Temperature** Optionen: 60°C/140°F / 65°C/149°F / 70°C/158°C / Disabled
- **Temp. CPU** Optionen: keine
- **Temp. DDR** Optionen: keine
- **Temp. Board** Optionen: keine
- **VCC Core** Optionen: keine
- **+1.05 V** Optionen: keine
- $\times$  +5 V Optionen: keine
- $\times$  +12 V Optionen: keine
- **VBatt** Optionen: keine
- **Fan1 Speed** Optionen: keine
- **Fan2 Speed** Optionen: keine
- **Board Revision** Optionen: keine

# **4.10Frequency/Voltage Control**

![](_page_68_Picture_59.jpeg)

F5: Previous Values F6: Fail-Safe Defaults F7: Optimized Defaults

**Spread Spectrum**

Optionen: Enabled / Disabled

## <span id="page-69-0"></span>**4.11Load Fail-Safe Defaults**

Wird diese Option gewählt, so wird das letzte funktionsfähige Setup aus dem Flash geladen. Funktionsfähig heißt, dass diese Setup-Einstellungen bereits zu einem erfolgreichen Booten geführt haben.

Bei der allerersten BIOS-Setup-Einstellung werden damit sichere Werte für das Setup geladen, die das Board zum Booten bringen. Dieser Zustand wird auch wieder erreicht, wenn das Board mit dem dazugehörigen Flash-Programm und den notwendigen Parametern neu programmiert wird.

## <span id="page-69-1"></span>**4.12Load Optimized Defaults**

Diese Option verhält sich analog zu "Load Fail-Safe Defaults" (s. o.).

Bei der ersten BIOS-Setup-Einstellung werden damit optimierte Werte für das Setup geladen, die das Board zum Booten bringen sollten. Dieser Zustand wird auch wieder erreicht, wenn das Board mit dem dazugehörigen Flash-Programm und den notwendigen Parametern neu programmiert wird.

### **4.13Set Password**

Hier kann ein BIOS-Passwort vergeben werden, das Unbefugten die Möglichkeit zu einer Veränderung von BIOS-Einstellungen verwehrt. Diese Option verursacht in der Praxis die meisten Probleme, weil die Passwörter oft vergessen werden.

## **4.14Save & Exit Setup**

Mit dieser Option werden die Einstellungen inklusive aller Änderungen gespeichert und das Setup beendet.

## **4.15Exit Without Saving**

Durch Auswahl dieses Menüpunktes wird das Setup verlassen, ohne dass die vorgenommenen Änderungen gespeichert werden.

# **5 BIOS-Update**

Wenn ein Update des BIOS vorgenommen werden soll, dann wird hierzu das Programm

"AWDFLASH.EXE" der Firma Phoenix benutzt. Dabei ist es wichtig, dass das Programm aus einer DOS Umgebung ohne einen virtuellen Speichermanager wie zum Beispiel "EMM386.EXE" gestartet wird. Sollte ein solcher Speichermanager geladen sein, wird das Programm mit einer Fehlermeldung abbrechen oder einen Absturz verursachen.

Während des Flash-Vorgangs darf das System auf keinen Fall unterbrochen werden, da sonst das Update abbricht und anschließend das BIOS auf dem Board zerstört ist. Das Programm sollte wie folgt gestartet werden:

awdflash [biosfilename] /sn /cc /cp

- /sn Aktuelles BIOS nicht sichern
- /cc Löschen des CMOS
- /cp Löschen der PnP-Information

Das Löschen von CMOS, DMI und PnP wird dringend empfohlen. Dies gewährleistet, dass das neue BIOS korrekt funktioniert und alle Chipsetregister, die im Setup gespeichert waren, durch das BIOS neu initialisiert werden. Das DMI sollte nur gelöscht werden (Option /cd), wenn der BIOS-Lieferant dies ausdrücklich empfiehlt.

Eine komplette Beschreibung aller gültigen Parameter wird durch Starten des Programmes mit dem Parameter "/?" dargestellt.

Um das BIOS-Update automatisch ablaufen zu lassen, muss der Parameter "/py" angefügt werden. Dieser umgeht alle Sicherheitsabfragen zum Programmieren.

![](_page_70_Picture_14.jpeg)

# *ACHTUNG*

Wenn das BIOS-Update fehlerhaft durchgeführt wird, kann das Board dadurch unbenutzbar werden. Deshalb sollte ein BIOS-Update nur gemacht werden, wenn die Korrekturen/Ergänzungen, die die neue BIOS-Version mitbringt, auch wirklich benötigt werden.

![](_page_70_Picture_17.jpeg)

Vor einem geplanten BIOS-Update muss unbedingt sichergestellt werden, dass die BIOS-Datei, die neu eingespielt werden soll, wirklich für genau dieses Board und für genau diese Boardversion herausgegeben wurde. Wenn eine ungeeignete Datei verwendet wird, dann führt dies unweigerlich dazu, dass das Board anschließend nicht mehr startet.

# **6 Mechanische Zeichnung**

## **6.1 Leiterplatte: Bohrungen**

#### $\mathbf{I}$ *HINWEIS*

Alle Maßangaben sind in mil (1 mil = 0,0254 mm)

![](_page_71_Figure_6.jpeg)
### **6.2 Leiterplatte: Pin-1-Abstände**

#### $\boxed{1}$ *HINWEIS*

Alle Maßangaben sind in mil (1 mil = 0,0254 mm)

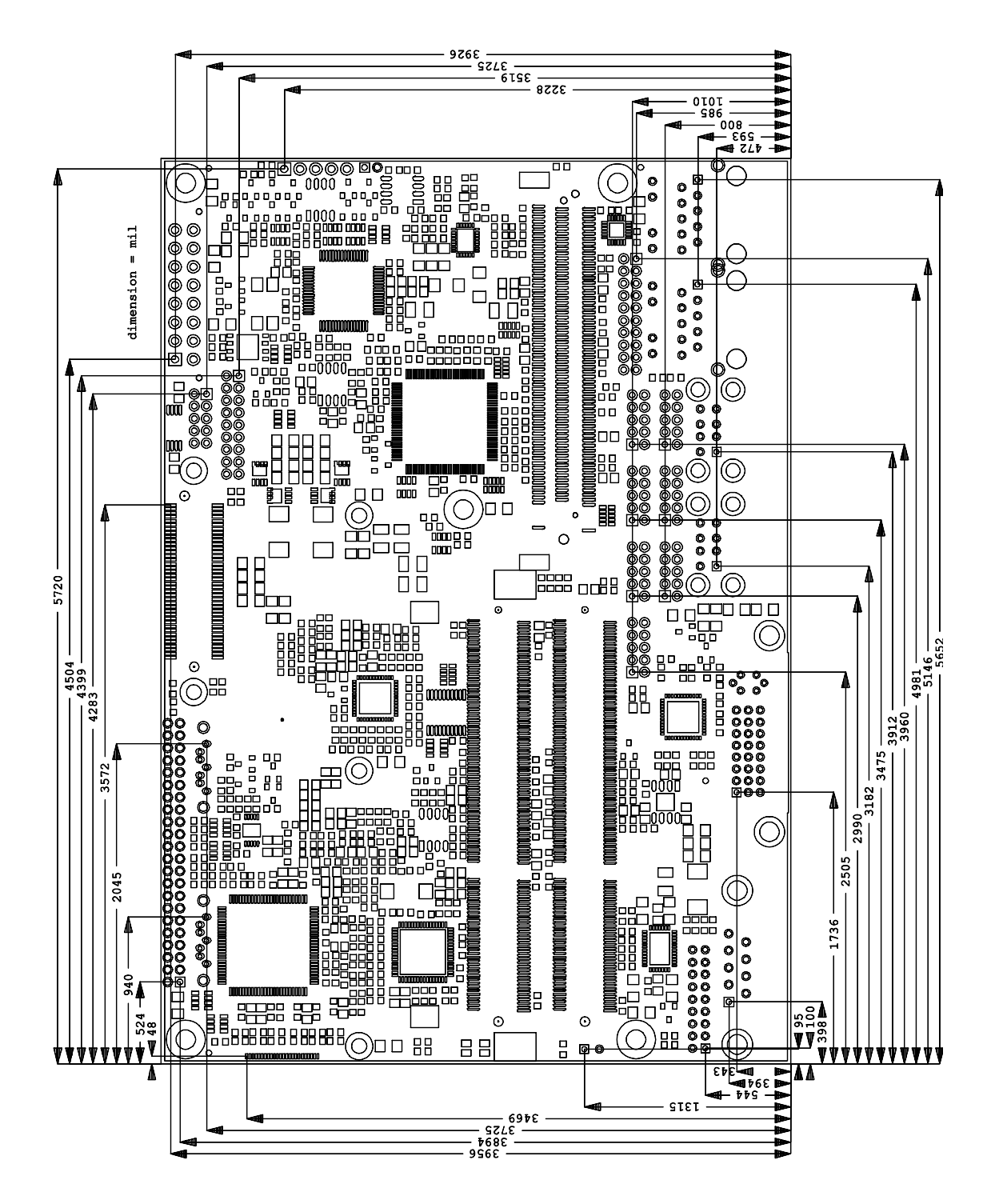

#### **6.3 Leiterplatte: Heat Sink**

#### $\sqrt{1}$ *HINWEIS*

Alle Maßangaben sind in mil  $(1 \text{ mil} = 0.0254 \text{ mm})$ 

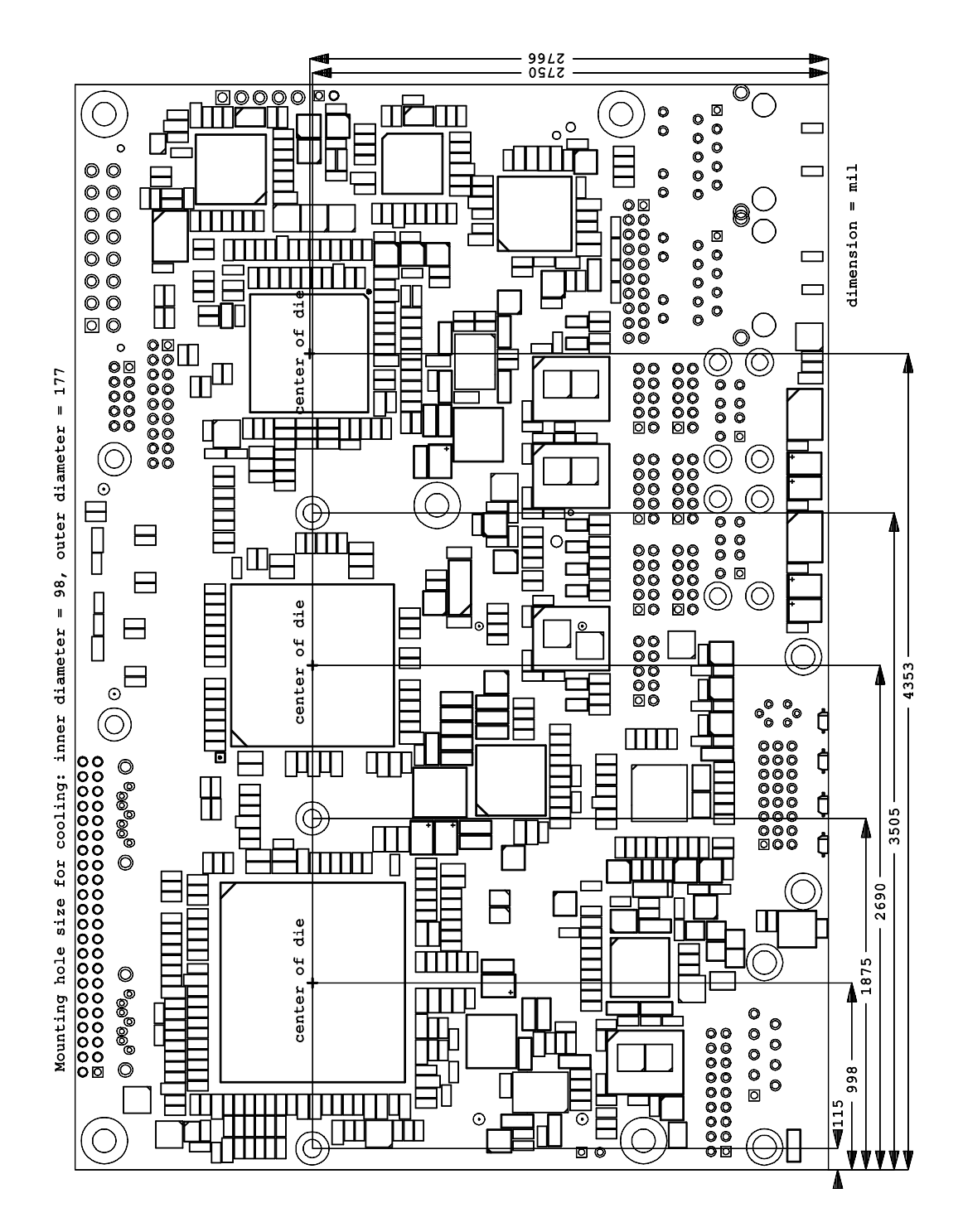

### **7 Technische Daten**

#### **7.1 Elektrische Daten**

**Spannungsversorgung:**

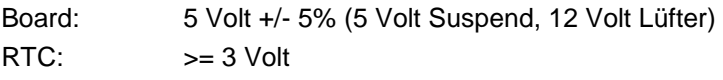

**Stromverbrauch:**

RTC:  $\langle = 10 \mu A$ 

#### **7.2 Umgebungsbedingungen**

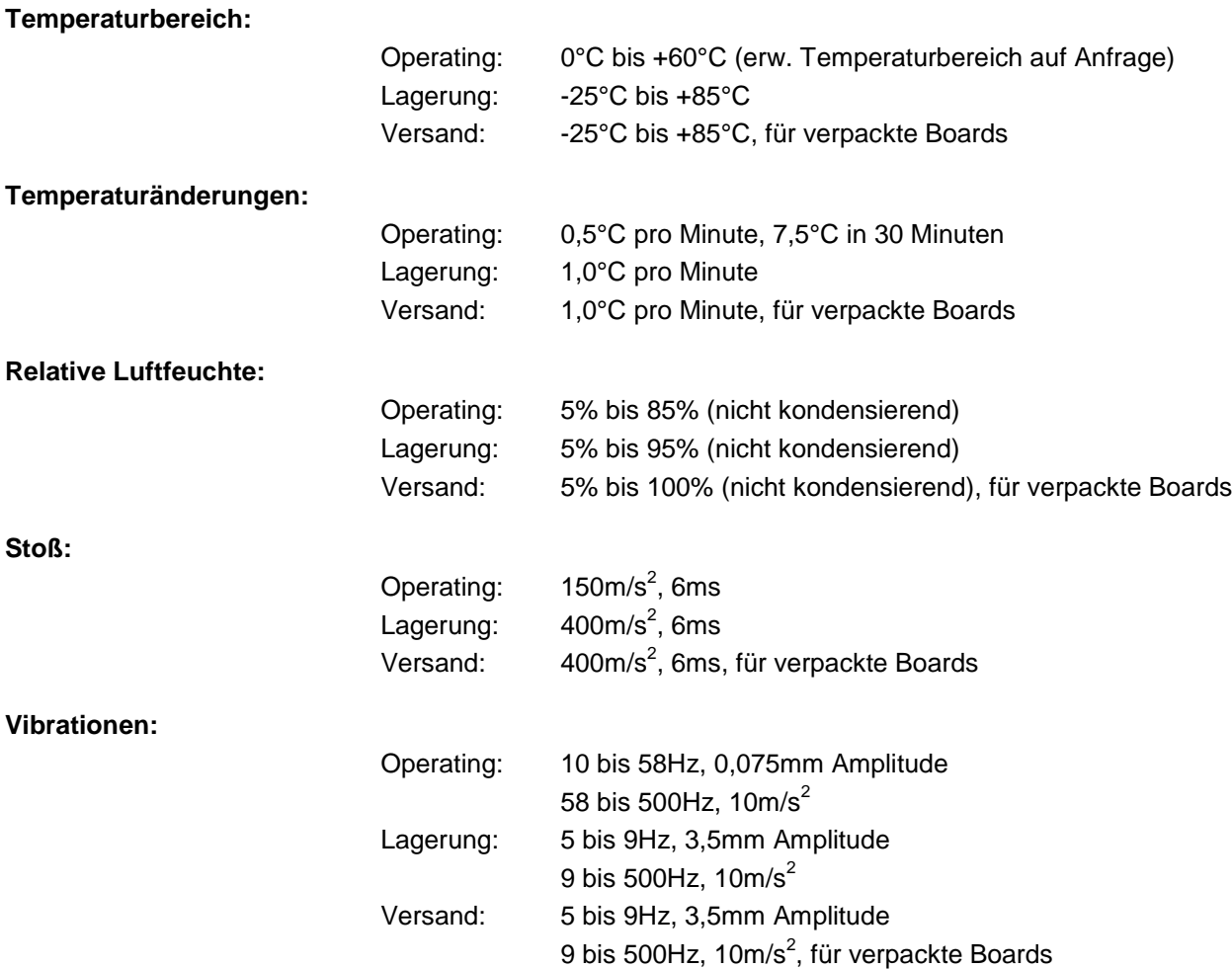

# *ACHTUNG*

Die Angaben zu Stoß- und Vibrationsfestigkeit beziehen sich auf das reine Motherboard ohne Kühlkörper, Speicherriegel, Verkabelungen usw.

#### **7.3 Thermische Spezifikationen**

Das Board ist spezifiziert für einen Umgebungstemperaturbereich von 0°C bis +60°C (erw.

Temperaturbereich auf Anfrage). Zusätzlich muss darauf geachtet werden, dass die Temperatur des Prozessor-Dies 100°C nicht überschreitet. Hierfür muss ein geeignetes Kühlkonzept realisiert werden, das sich an der maximalen Leistungsaufnahme des Prozessors/Chipsatzes orientiert. Zu beachten ist dabei auch, dass eventuell vorhandene Kontroller im Kühlkonzept Berücksichtigung finden. Die

Leistungsaufnahme dieser Bausteine liegt unter Umständen in der gleichen Größenordnung wie die Leistungsaufnahme des stromsparenden Prozessors.

Das Board ist durch geeignete Bohrungen für den Einsatz moderner Kühl-Lösungen vorbereitet. Wir haben eine Reihe von kompatiblen Kühl-Komponenten im Programm. Ihr Distributor berät Sie gerne bei der Auswahl geeigneter Lösungen.

# *ACHTUNG*

Es liegt im Verantwortungsbereich des Endkunden, dass die Die-Temperatur des Prozessors 100°C nicht überschreitet! Eine dauerhafte Überhitzung kann das Board zerstören!

Für den Fall, dass die Temperatur 100°C überschreitet, muss die Umgebungstemperatur reduziert werden. Unter Umständen muss für eine ausreichende Luftzirkulation Sorge getragen werden.

## **8 Support und Service**

Beckhoff und seine weltweiten Partnerfirmen bieten einen umfassenden Support und Service, der eine schnelle und kompetente Unterstützung bei allen Fragen zu Beckhoff-Produkten und -Systemlösungen zur Verfügung stellt.

#### **8.1 Beckhoff-Support**

Der Support bietet Ihnen einen umfangreichen technischen Support, der Sie nicht nur bei dem Einsatz einzelner Beckhoff-Produkte, sondern auch bei weiteren umfassenden Dienstleistungen unterstützt:

- o weltweiter Support
- o Planung, Programmierung und Inbetriebnahme komplexer Automatisierungssysteme
- o umfangreiches Schulungsprogramm für Beckhoff-Systemkomponenten

Hotline: +49(0)5246/963-157 Fax: +49(0)5246/963-9157 E-Mail: support@beckhoff.com

#### **8.2 Beckhoff-Service**

Das Beckhoff-Service-Center unterstützt Sie rund um den After-Sales-Service:

- o Vor-Ort-Service
- o Reparaturservice
- o Ersatzteilservice
- o Hotline-Service

Hotline: +49(0)5246/963-460 Fax: +49(0)5246/963-479 E-Mail: service@beckhoff.com

#### **8.3 Beckhoff-Firmenzentrale**

Beckhoff Automation GmbH Eiserstr. 5 33415 Verl Deutschland

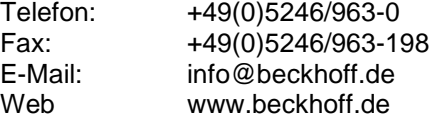

Weitere Support- und Serviceadressen finden Sie auf unseren Internetseiten unter http://www.beckhoff.de. Dort finden Sie auch weitere Dokumentationen zu Beckhoff-Komponenten.

# **I Anhang: Post-Codes**

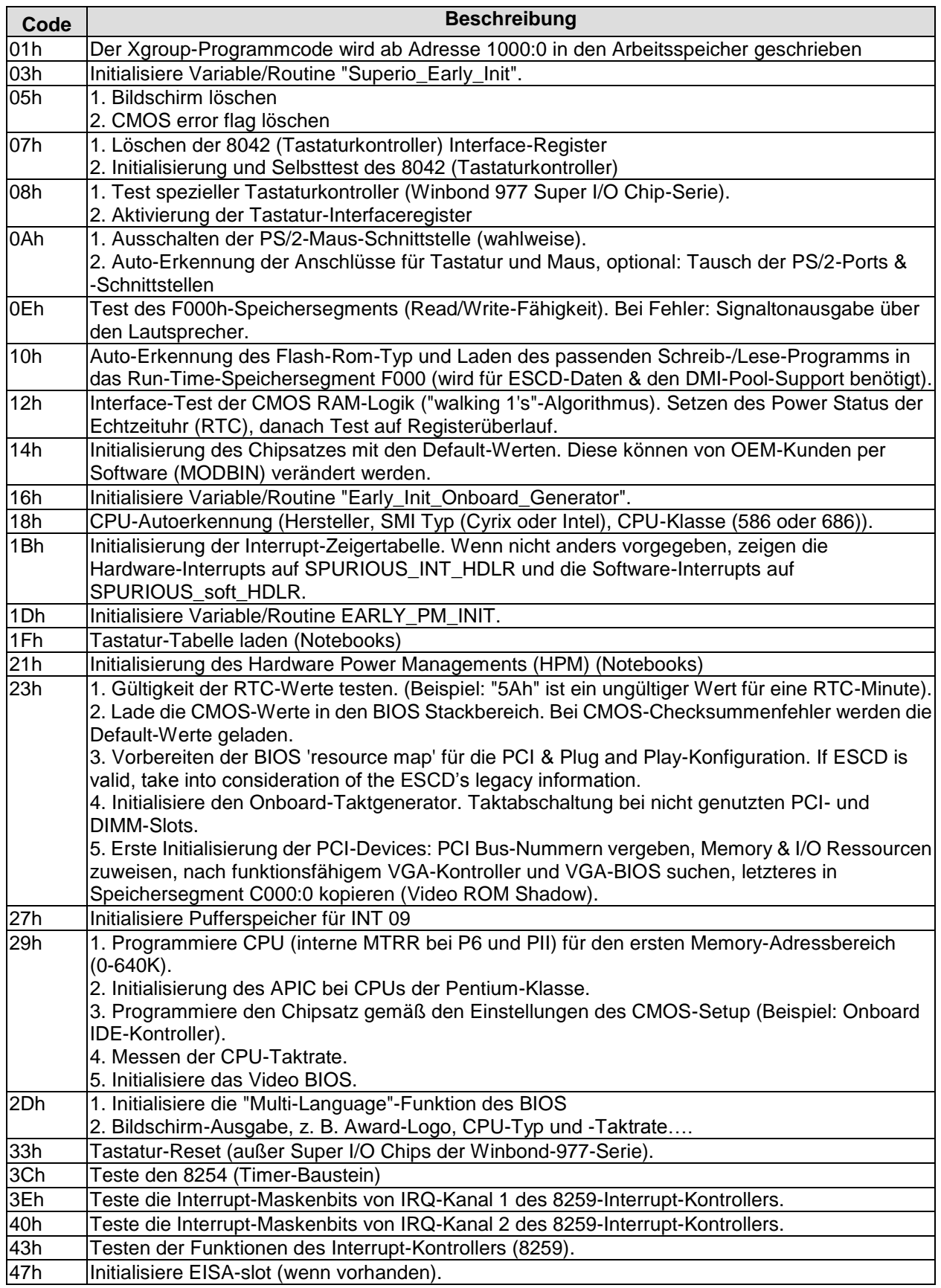

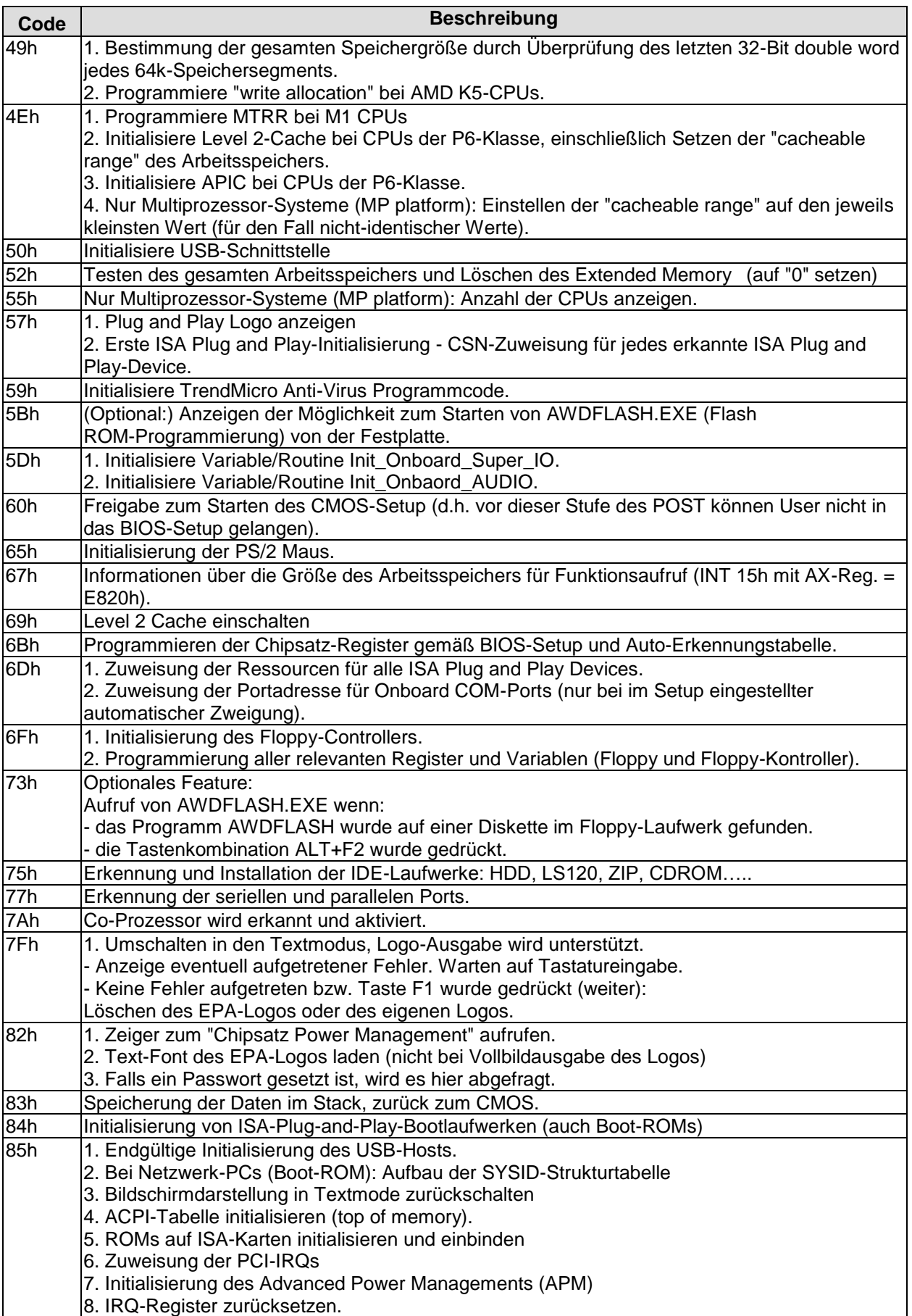

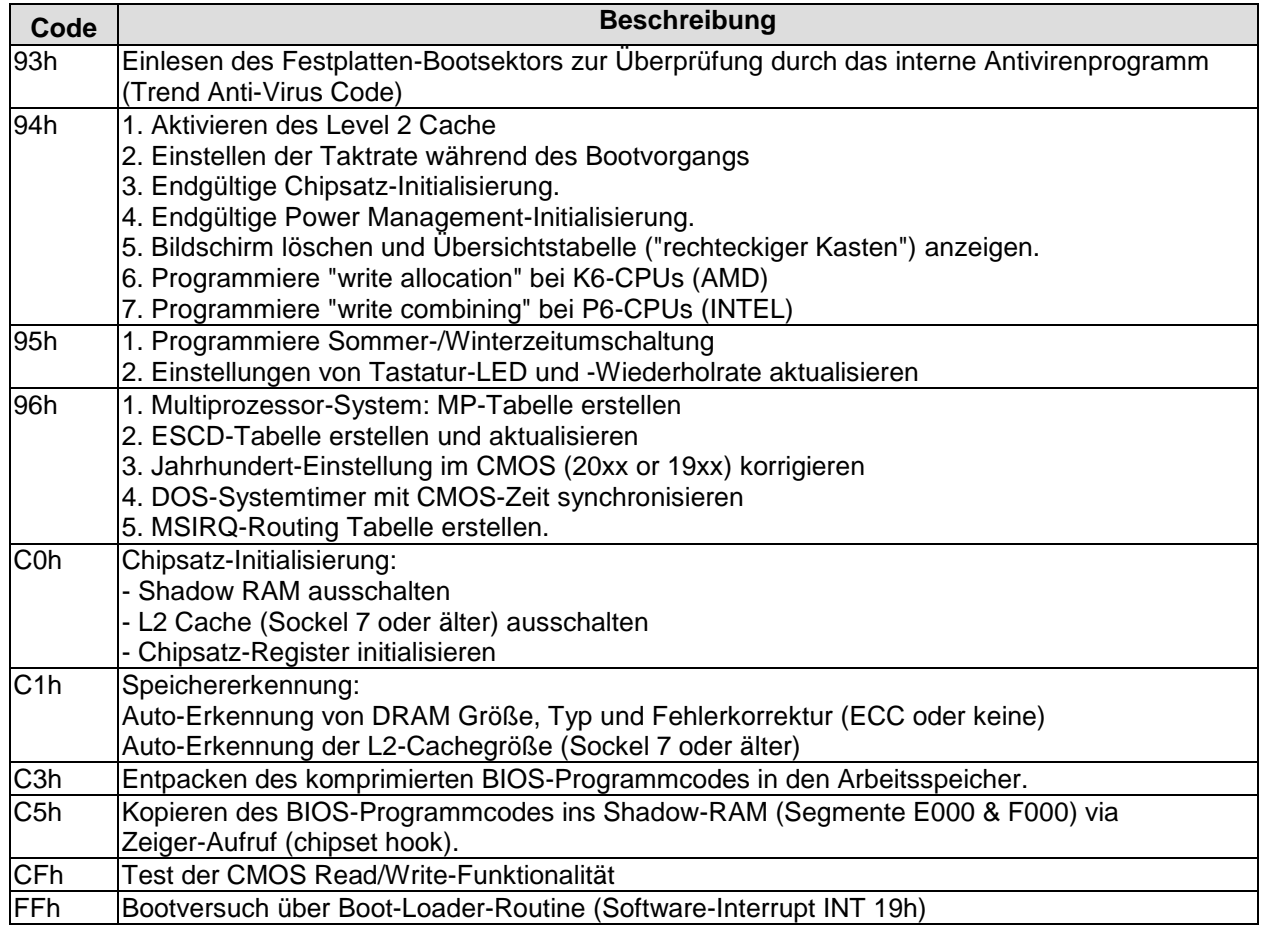

# **II Anhang: Ressourcen**

#### **IO-Bereich**

Die verwendeten Ressourcen sind abhängig von der Setup-Einstellung.

Bei den aufgeführten Bereichen handelt es sich um feststehende IO-Bereiche die durch AT-Kompatibilität gegeben sind. Es werden weitere IO-Bereiche benutzt, die durch die Plug&Play-Funktion des BIOS während der Boot-Phase dynamisch vergeben werden.

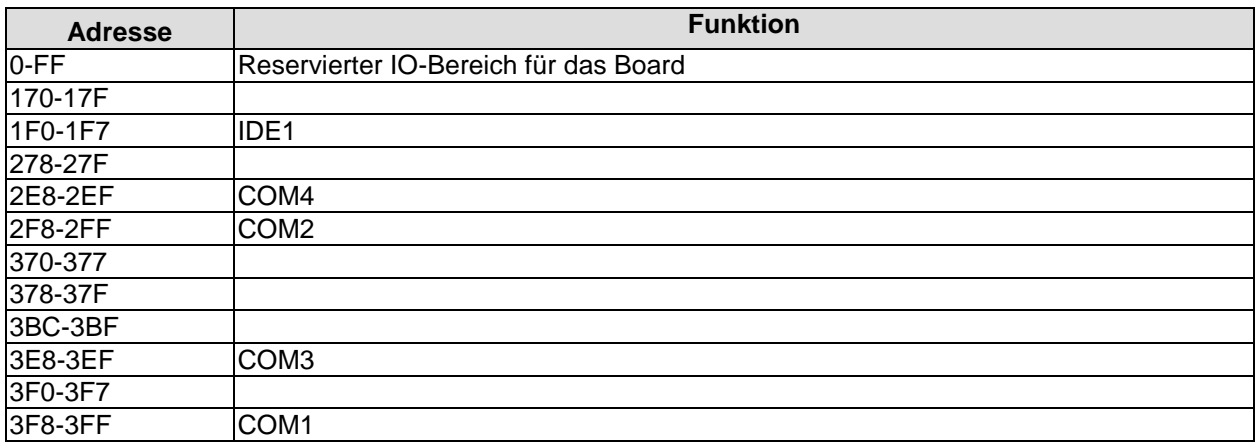

#### **Memory-Bereich**

Die verwendeten Ressourcen sind abhängig von der Setup-Einstellung.

Wenn der gesamte Bereich durch Option-ROM's belegt wird, können diese Funktionen nicht mehr aktiviert werden bzw. funktionieren nicht mehr.

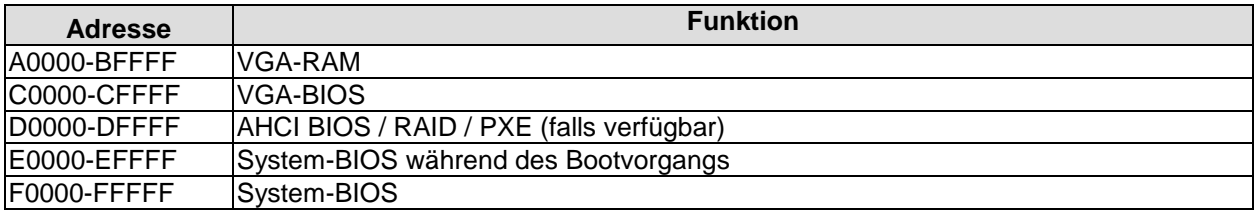

#### **Interrupt**

Die verwendeten Ressourcen sind abhängig von der Setup-Einstellung. Die aufgeführten Interrupts und deren Benutzung sind durch die AT-Kompatibilität gegeben. Wenn Interrupts exklusiv auf der ISA-Seite zur Verfügung stehen müssen, sind diese durch das BIOS-Setup zu reservieren. Auf der PCI-Seite ist die Exklusivität nicht gegeben und auch nicht möglich.

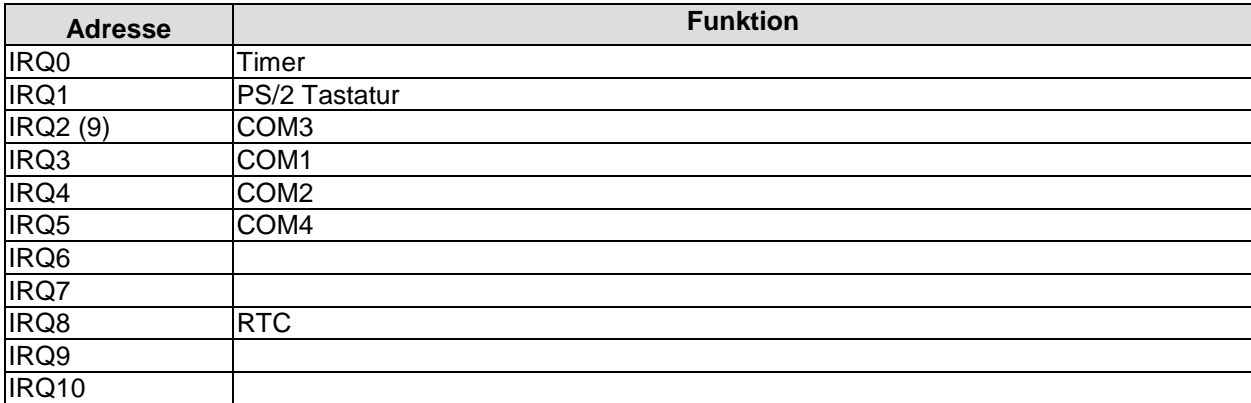

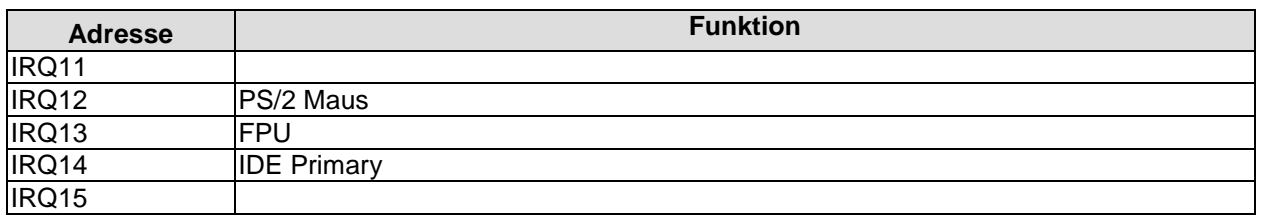

#### **PCI-Devices**

Die hier aufgeführten PCI-Devices sind alle auf dem Board vorhandenen inklusive der, die durch das BIOS erkannt und konfiguriert werden. Durch Setup-Einstellungen des BIOS kann es vorkommen, dass verschiedene PCI-Devices oder Funktionen von Devices nicht aktiviert sind. Wenn Devices deaktiviert werden, kann sich dadurch bei anderen Devices die Bus-Nummer ändern.

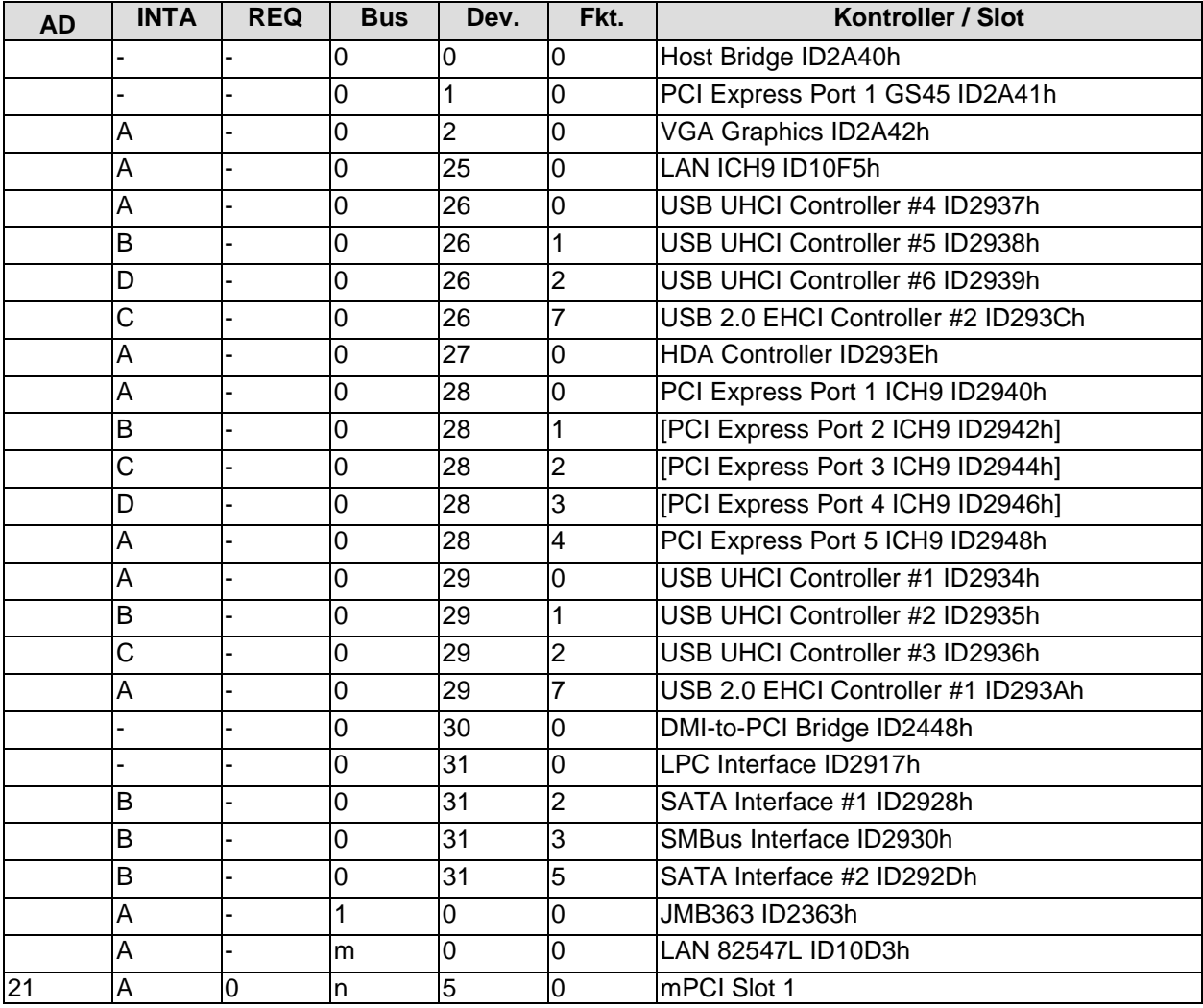

#### **Ressourcen: SMB-Devices**

Die folgende Tabelle listet die reservierten SM-Bus-Device-Adressen in 8-Bit-Schreibweise auf. Diese Adressbereiche dürfen auch dann nicht von externen Geräten benutzt werden, wenn die in der Tabelle zugeordnete Komponente auf dem Motherboard gar nicht vorhanden ist.

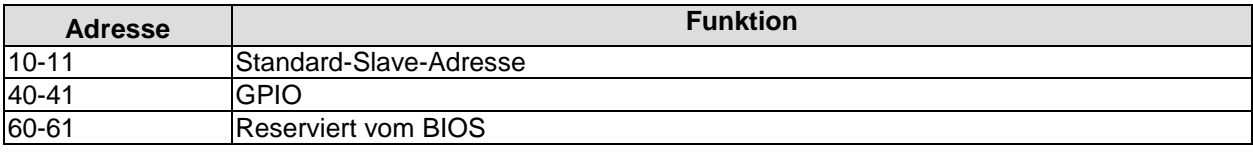

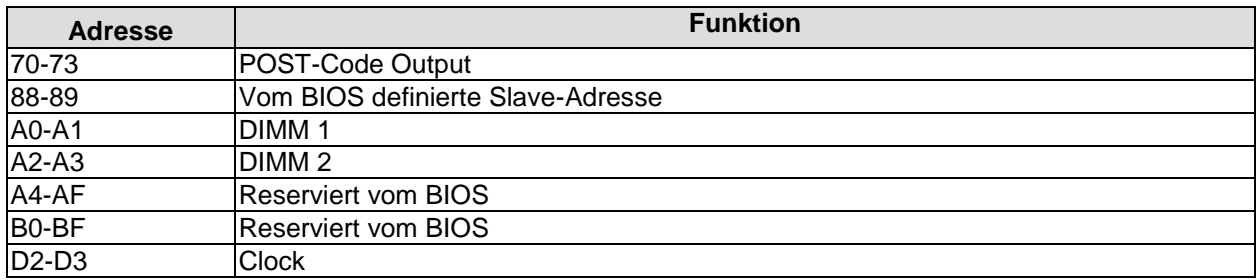